# **M.K. Institute of Computer Studies, Bharuch F.Y.B.C.A. (SEM – 1 ) 105: Data Manipulation and Analysis (DMA) UNIT-5**

# **NOTES**

**UNIT-5: Queries (Single Table only)** 

**5.1 Using where clause and operators with where clause:** 

**5.1.1 In, between , like, not in, =, !=, >, =, <=, wildcard operators** 

**5.1.2 Order by, Group by, Distinct** 

**5.1.3 AND, OR operators, Exists and not Exists** 

 **5.1.4 Use of Alias** 

**5.2 Constraints ( Table level and Attribute Level)** 

**5.2.1 NOT NULL, CHECK, DEFAULT** 

**5.2.2 UNIQUE, Primary Key, Foreign Key** 

**5.2.3 On Delete Cascade** 

**5.3 SQL Functions :** 

**5.3.1 Aggregate Functions: avg(), max(), min(), sum(), count(), first(), last().** 

**5.3.2 Scalar Functions: ucase(), lcase(), round(), mid().** 

**5.4 Creating sequence** 

**5.5 Views :** 

**5.5.1 Creating simple view, updating view, dropping view.** 

**5.5.2 Difference between View and Table.** 

## **INTRODUCTION TO QUERY**

- Database language which is used to create, maintain and retrieve the relational database.
- **Query** is a way of requesting information from the database. A database query can be either a select query or an action query.

**----------------------------------------------------------------------------------------------------** 

- Query Processing is the activity performed in extracting data from the database. In query processing, it takes various steps for fetching the data from the database.
- For example, a manager can perform a query to select the employees who were hired 5 months ago. The results could be the basis for creating performance evaluations.
- One of several different query languages may be used to perform a range of simple to complex database queries.
- SQL, the most well-known and widely-used query language, is familiar to most database administrators (DBAs).

## **5.1 Using where clause and operators with where clause:**

- The WHERE clause is used to filter records.
- **Where clause** is fetch a particular row or set of rows from a table.
- This clause filters records based on given conditions and only those row(s) comes out as result that satisfies the condition defined in WHERE clause of the SQL query.
- The SQL WHERE clause is used to filter the results and apply conditions in a SELECT, INSERT, UPDATE, or DELETE statement
- SQL Where Clause Syntax

SELECT Column\_name1, Column\_name2, .... [OR ] FROM Table\_name WHERE Condition;

## **1. Example - One Condition in the WHERE Clause**

In this example, we have a table called *suppliers* with the following data:

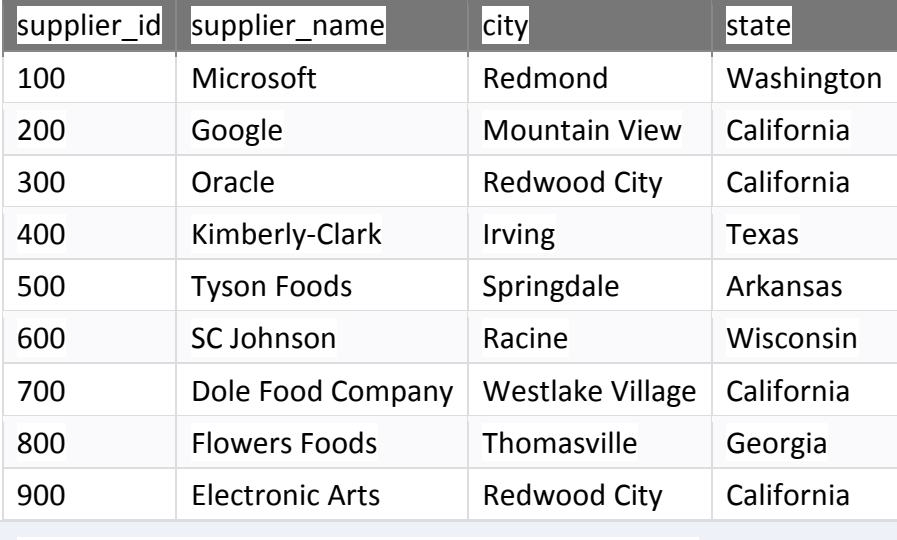

SELECT \* FROM suppliers WHERE state = 'California';

## There will be 4 records selected. These are the results that you should see:

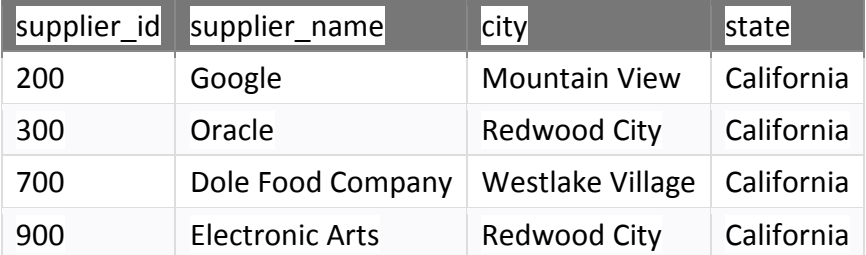

## **2. Example - Two Conditions in the WHERE Clause (AND Condition)**

we can use the AND condition in the WHERE clause to specify more than 1 condition that must be met for the record to be selected.

In this example, we have a table called *customers* with the following data:

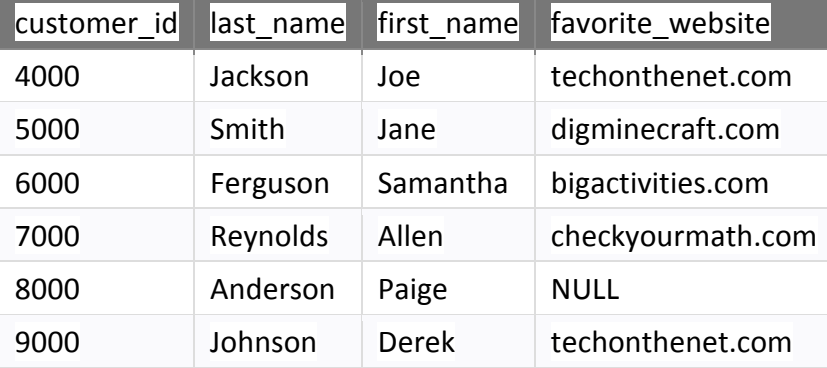

SELECT \* FROM customers

WHERE favorite\_website = 'techonthenet.com' AND customer\_id > 6000;

There will be 1 record selected. These are the results that you should see:

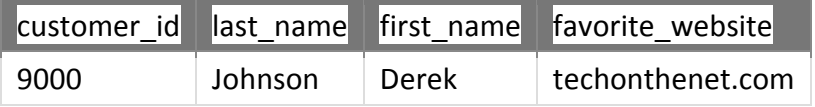

## **3. Example - Two Conditions in the WHERE Clause (OR Condition)**

You can use the OR condition in the WHERE clause to test multiple conditions where the record is returned if any one of the conditions are met.

In this example, we have a table called *products* with the following data:

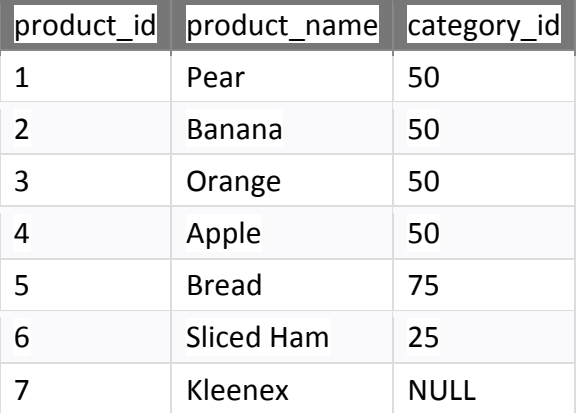

## SELECT \* FROM products

WHERE product\_name = 'Pear' OR product\_name = 'Apple';

There will be 2 records selected. These are the results that you should see:

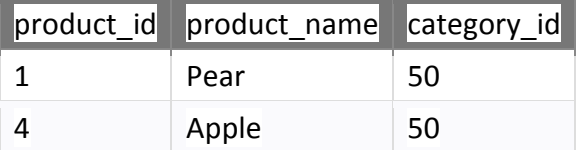

## **4. Example - Combining AND & OR conditions**

You can also combine the AND condition with the OR condition to test more complex conditions.

Let's use the *products* table again for this example.

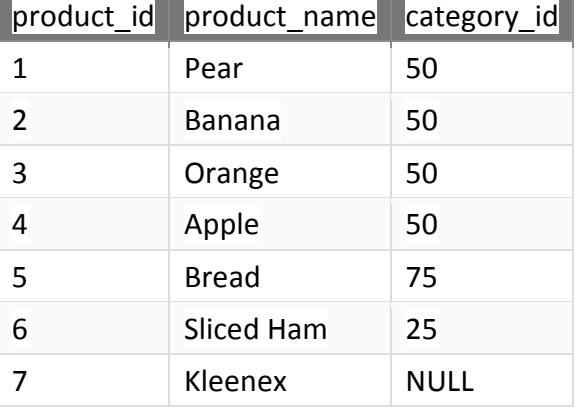

## SELECT \* FROM products

WHERE (product  $id > 3$  AND category  $id = 75$ ) OR (product name = 'Pear');

There will be 2 records selected. These are the results that you should see:

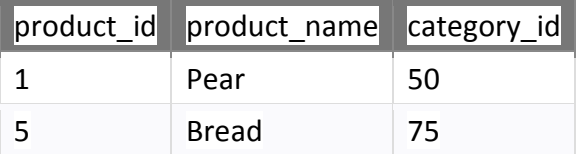

# **Comparison Operators**

Comparison operators are used in the WHERE clause to determine which records to select.

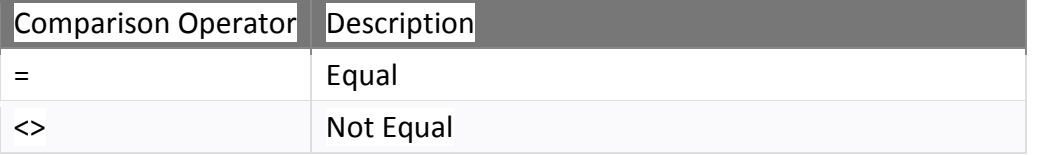

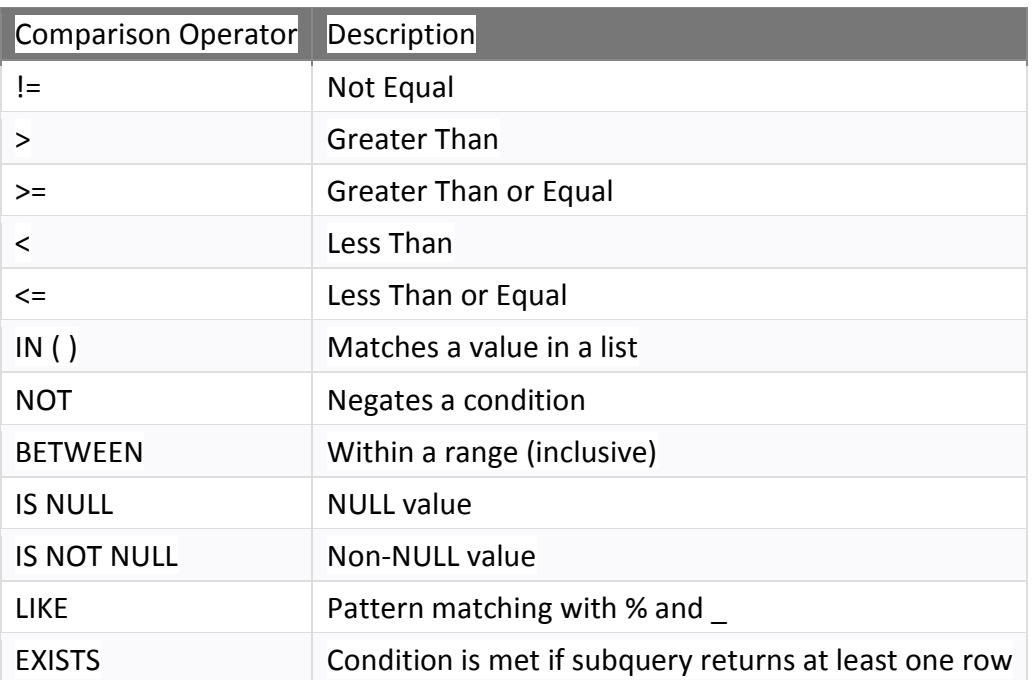

## Example - Equality Operator

In SQL, you can use the = operator to test for equality in a query. In this example, we have a table called *suppliers* with the following data:

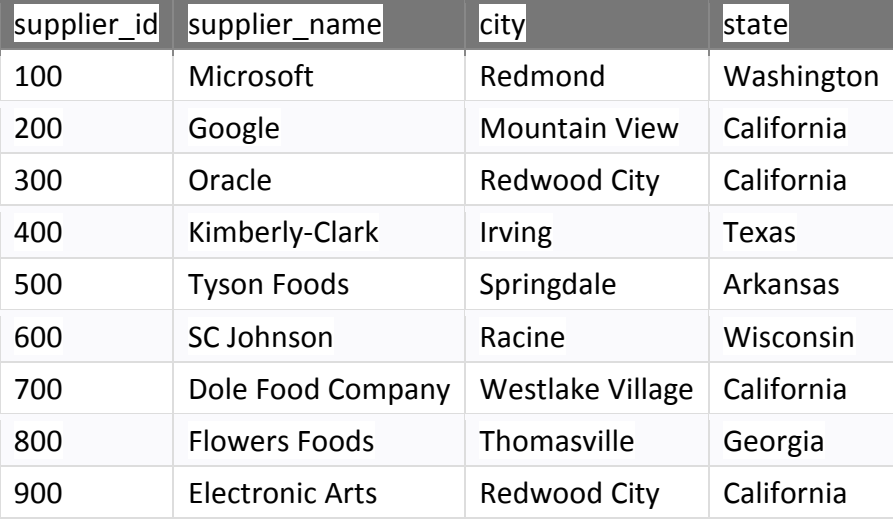

SELECT \* FROM suppliers WHERE supplier\_name = 'Microsoft';

There will be 1 record selected. These are the results that you should see:

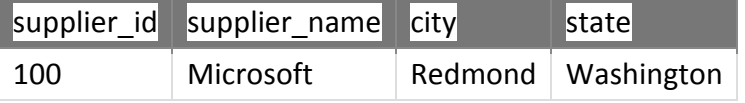

## Example - Inequality Operator

In SQL, there are two ways to test for inequality in a query.

You can use either the <> or != operator. Both will return the same results.

Let's use the same *suppliers* table as the previous example.

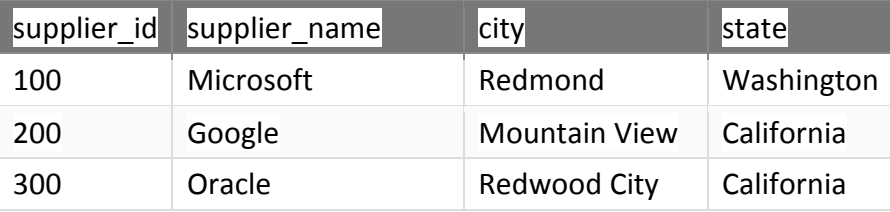

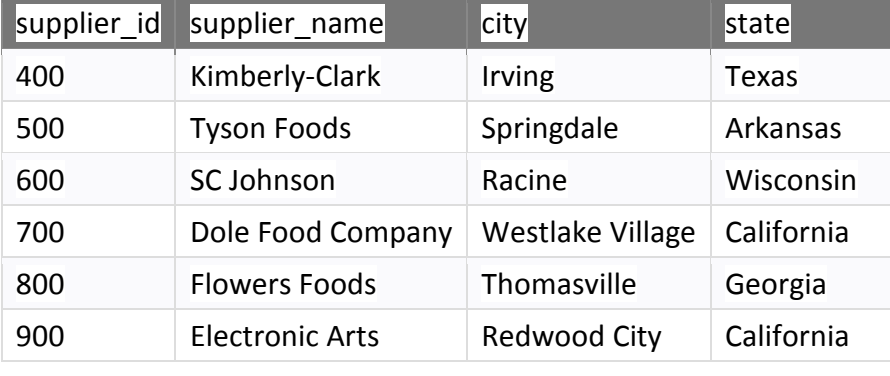

SELECT \* FROM suppliers WHERE supplier\_name <> 'Microsoft';

OR

SELECT \* FROM suppliers WHERE supplier\_name != 'Microsoft';

There will be 8 records selected. These are the results you should see with either one of the SQL statements:

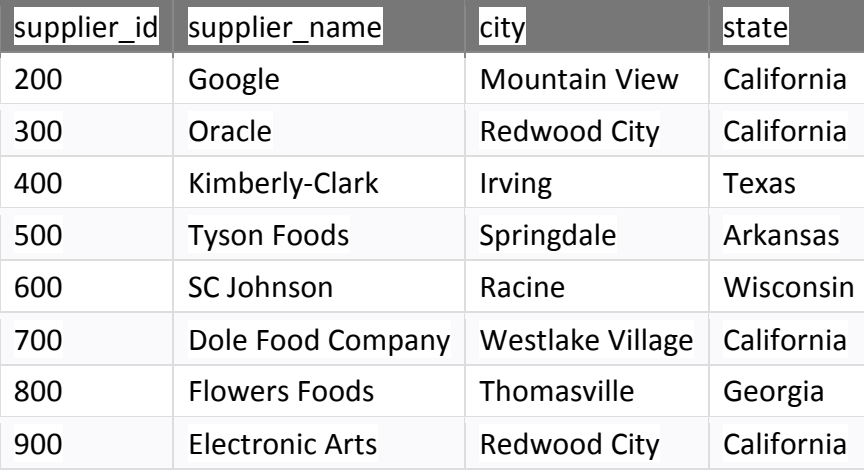

## Example - Greater Than Operator

You can use the > operator in SQL to test for an expression greater than. In this example, we have a table called *customers* with the following data:

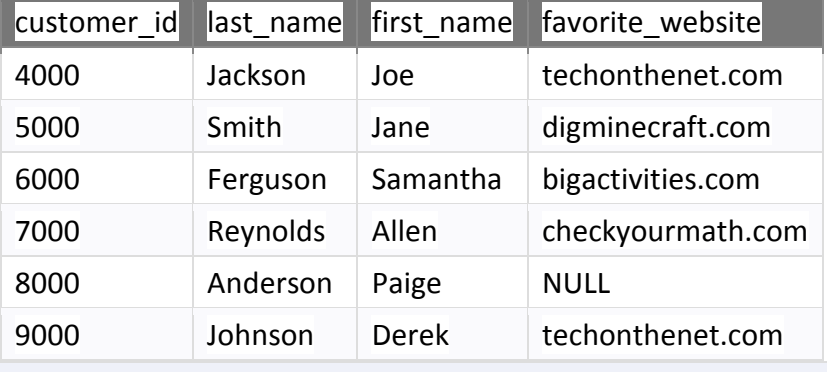

SELECT \* FROM customers WHERE customer\_id > 6000;

There will be 3 records selected. These are the results that you should see:

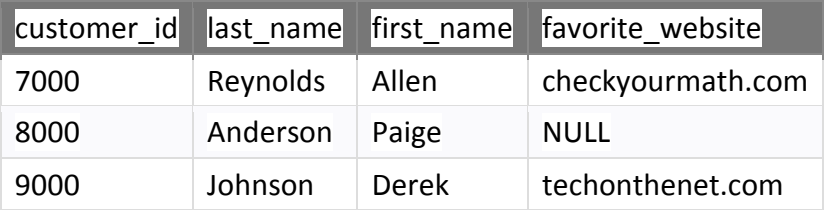

#### Example - Greater Than or Equal Operator

In SQL, you can use the >= operator to test for an expression greater than or equal to. Let's use the same *customers* table as the previous example.

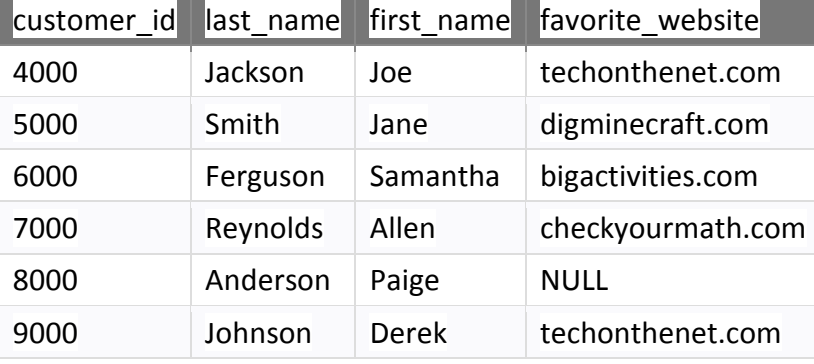

SELECT \* FROM customers WHERE customer\_id >= 6000;

There will be 4 records selected. These are the results that you should see:

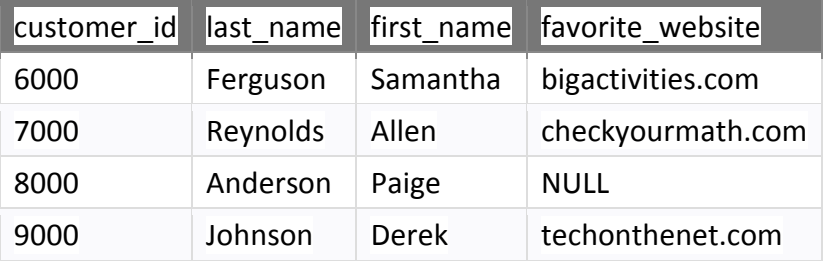

#### Example - Less Than Operator

You can use the < operator in SQL to test for an expression less than. In this example, we have a table called *products* with the following data:

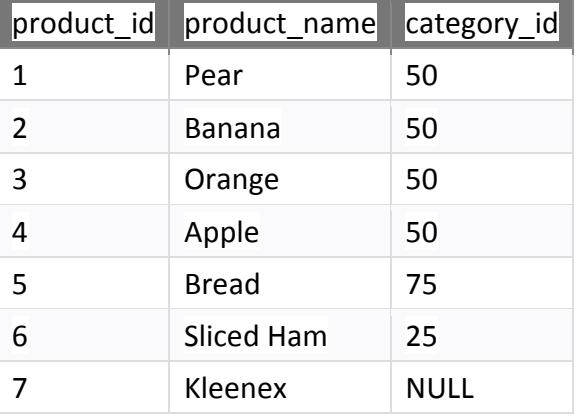

SELECT \* FROM products WHERE product\_id < 5;

There will be 4 records selected. These are the results that you should see:

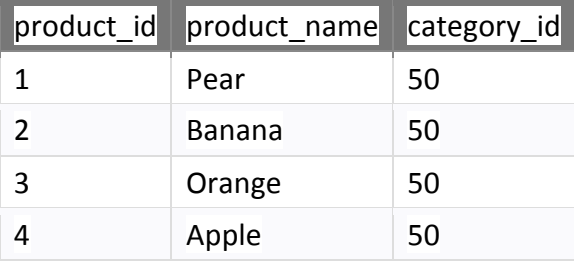

## Example - Less Than or Equal Operator

In SQL, you can use the <= operator to test for an expression less than or equal to. Let's use the same *products* table as the previous example.

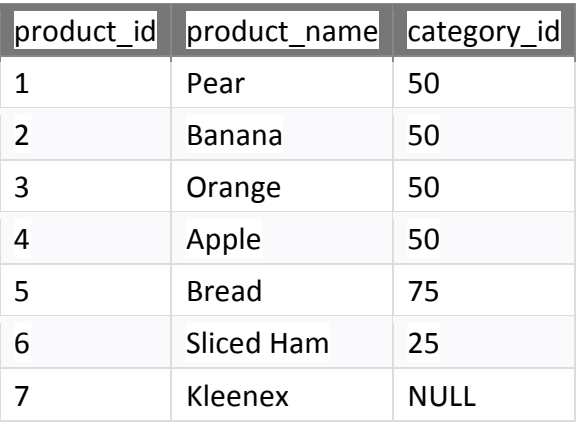

SELECT \* FROM products WHERE product id <= 5;

There will be 5 records selected. These are the results that you should see:

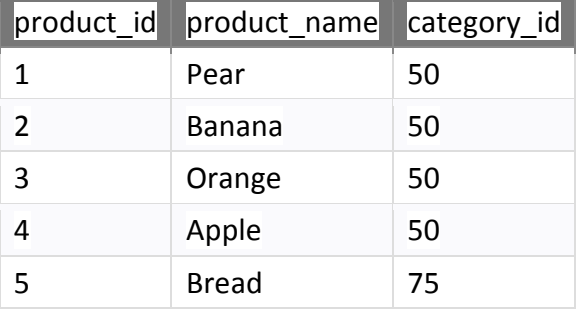

## **IN Condition**

The IN condition (sometimes called the IN operator) allows you to easily test if an expression matches any value in a list of values.

It is used to help reduce the need for multiple OR conditions in a **SELECT, INSERT, UPDATE**, or **DELETE** statement.

*Syntax:*

expression IN (value1, value2, .... value n);

OR

expression IN (subquery);

Here, **expression : This is a value to test.**

value1, value2 ...,value\_n: These are the values to test against *expression*. If any of these values matches *expression*, then the IN condition will evaluate to true.

**subquery:** This is a SELECT statement whose result set will be tested against *expression*. If any of these values matches *expression*, then the IN condition will evaluate to true.

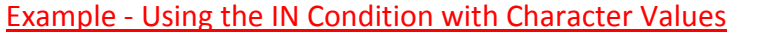

In this example, we have a table called *suppliers* with the following data:

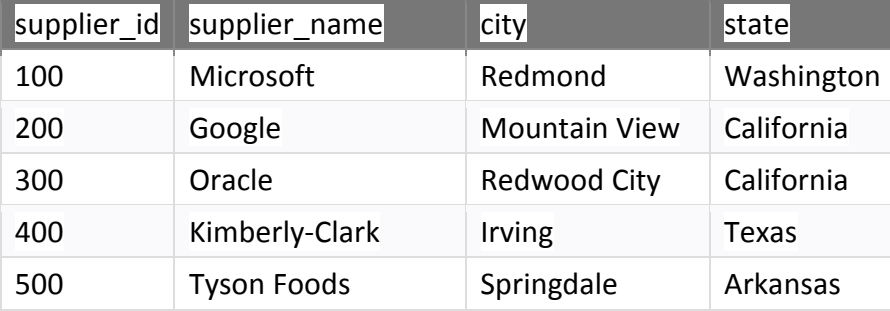

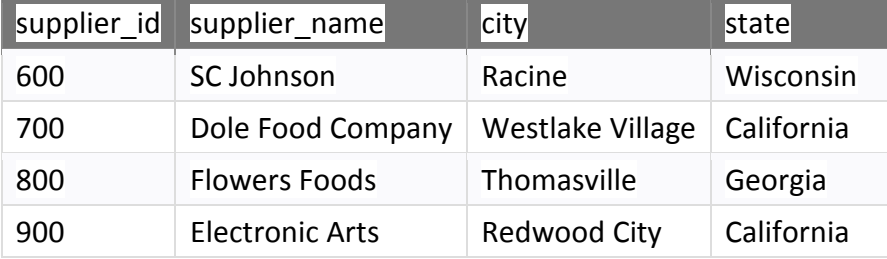

SELECT \* FROM suppliers WHERE supplier\_name IN ('Microsoft', 'Oracle', 'Flowers Foods');

There will be 3 records selected. These are the results that you should see:

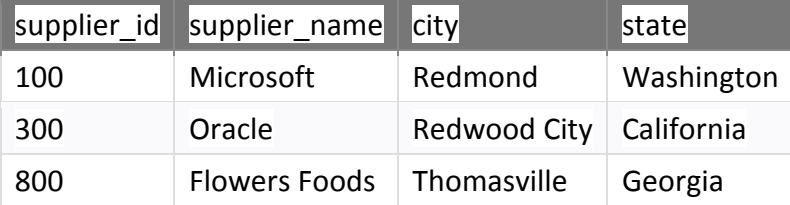

It is equivalent to the following SQL statement:

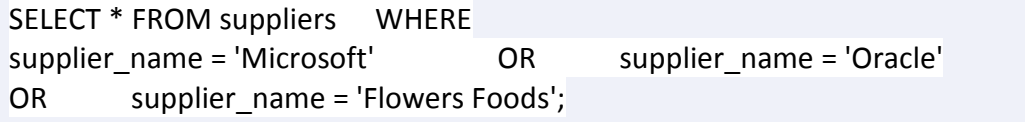

As you can see, using the IN condition makes the statement easier to read and more efficient than using multiple OR conditions.

## Example - Using the IN Condition with Numeric Values

In this example, we have a table called *customers* with the following data:

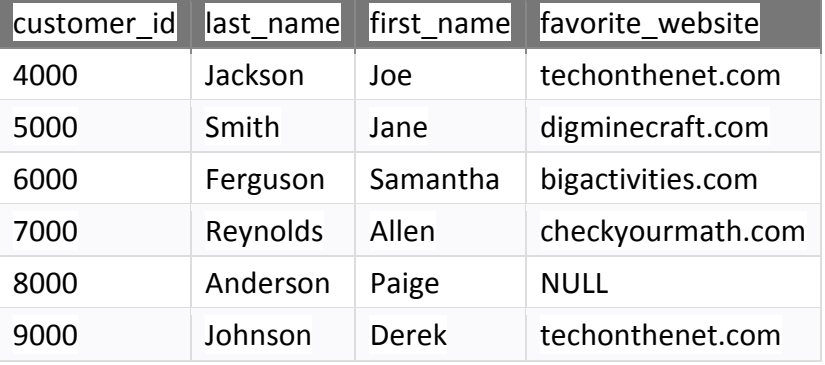

SELECT \* FROM customers WHERE customer\_id IN (5000, 7000, 8000, 9000);

There will be 4 records selected. These are the results that you should see:

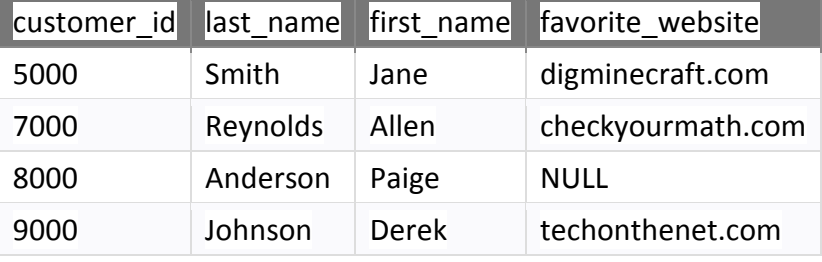

It is equivalent to the following SQL statement:

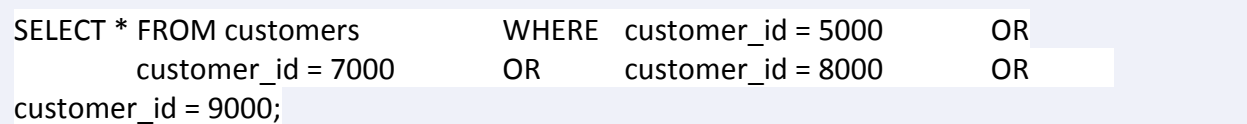

## Example - Using the IN Condition with the NOT Operator

In this example, we have a table called *products* with the following data:

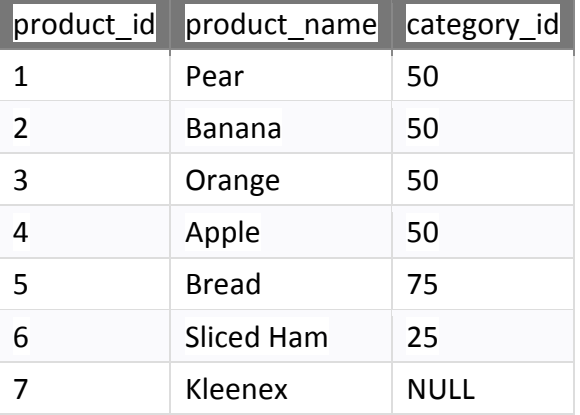

SELECT \* FROM products WHERE product name NOT IN ('Pear', 'Banana', 'Bread');

There will be 4 records selected. These are the results that you should see:

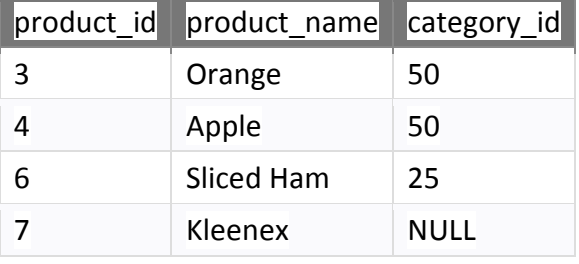

## It is equivalent to the following SQL statement:

SELECT \* FROM products WHERE product\_name <> 'Pear' AND product\_name <> 'Banana' AND product\_name <> 'Bread';

As you can see, the equivalent statement is written using AND conditions instead of OR conditions because the IN condition is negated.

## **BETWEEN Condition**

The SQL BETWEEN condition allows you to easily test if an expression is within a range of values (inclusive).

It can be used in a SELECT, INSERT, UPDATE, or DELETE statement.

*Syntax:*

expression BETWEEN value1 AND value2;

here, expression :A column or calculation.

value1 and value2 :These values create an inclusive range that *expression* is compared to.

Note

• The SQL BETWEEN Condition will return the records where *expression* is within the range of *value1* and *value2* (inclusive).

## Example

In this example, we have a table called *suppliers* with the following data:

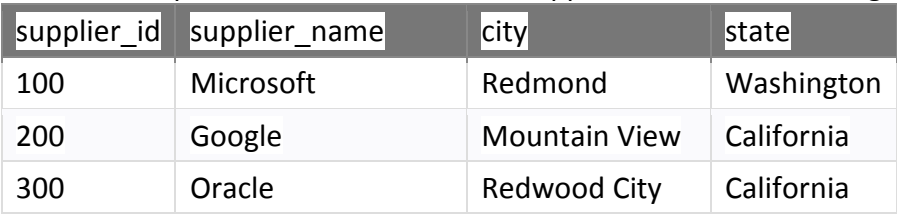

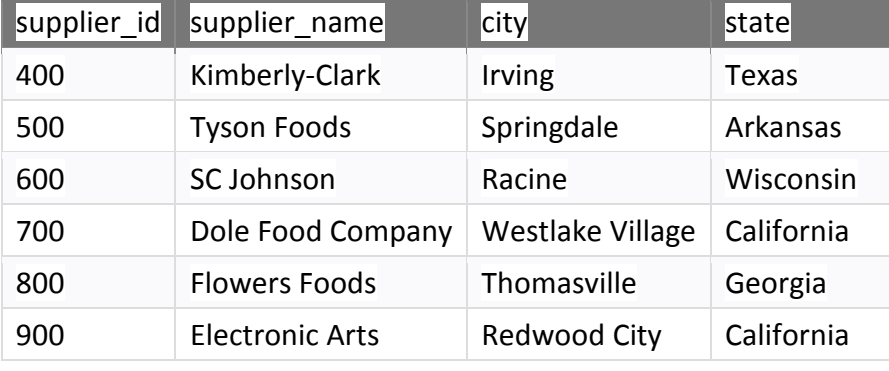

SELECT \* FROM suppliers WHERE supplier\_id BETWEEN 300 AND 600;

There will be 4 records selected. These are the results that you should see:

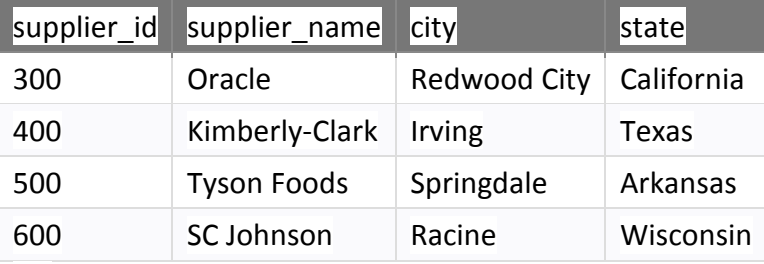

OR

It is equivalent to the following SELECT statement:

SELECT \* FROM suppliers WHERE supplier\_id >= 300 AND supplier\_id <= 600;

## Example - Using BETWEEN Condition with Date Values

In this example, we have a table called *orders* with the following data:

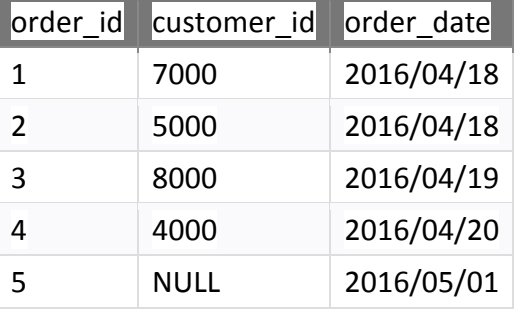

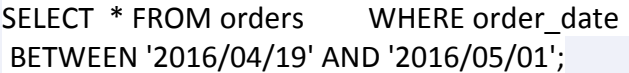

There will be 3 records selected. These are the results that you should see:

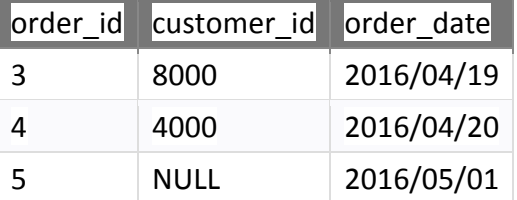

This example would return all records from the *orders* table where the *order\_date* is between Apr 19, 2016 and May 1, 2016 (inclusive).

Example - Using NOT Operator with the BETWEEN Condition

In this example, we have a table called *customers* with the following data:

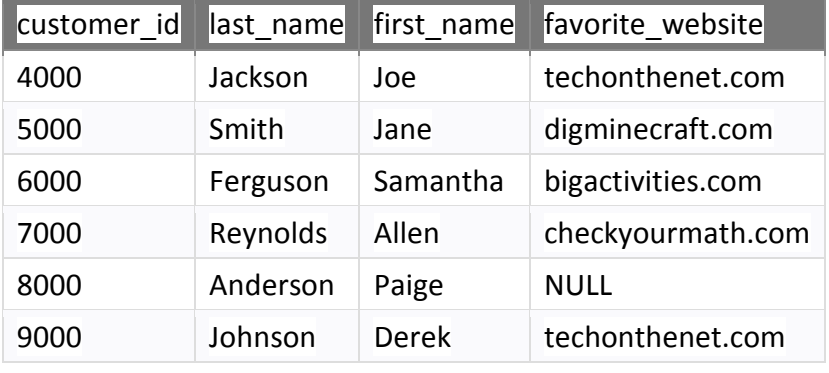

SELECT \* FROM customers WHERE customer\_id NOT BETWEEN 5000 AND 8000;

There will be 2 records selected. These are the results that you should see:

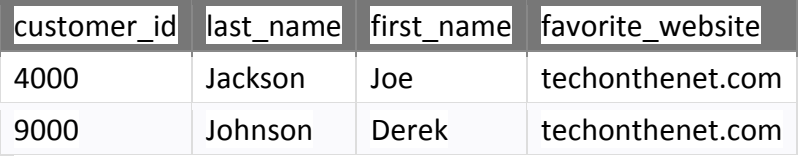

This would return all rows where the *customer\_id* was **NOT** between 5000 and 8000, inclusive. OR

It would be equivalent to the following SELECT statement:

SELECT \* FROM customers WHERE customer\_id < 5000 OR customer\_id > 8000;

# **LIKE Condition**

The LIKE condition allows you to use wildcards to perform pattern matching in a query. The LIKE condition is used in the WHERE clause of a SELECT, INSERT, UPDATE, or DELETE statement.

## *Syntax*

expression LIKE pattern [ ESCAPE 'escape\_character' ]

Here, **expression: A character expression such as a column or field.** 

 **pattern: A character expression that contains pattern matching. The wildcards that you can choose from are:** 

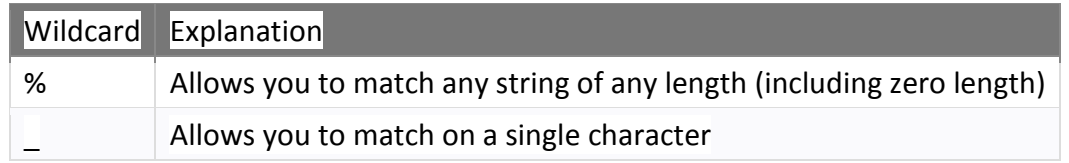

ESCAPE 'escape\_character' :Optional. It allows you to pattern match on literal instances of a wildcard character such as % or .

## Example - Using % Wildcard in the LIKE Condition

Let's explain how the % wildcard works in the LIKE condition. Remember that the % wildcard matches any string of any length (including zero length).

In this first example, we want to find all of the records in the *customers* table where the customer's *last\_name* begins with 'J'.

In this example, we have a table called *customers* with the following data:

| customer id | last name | first name   | favorite website  |
|-------------|-----------|--------------|-------------------|
| 4000        | Jackson   | Joe          | techonthenet.com  |
| 5000        | Smith     | Jane         | digminecraft.com  |
| 6000        | Ferguson  | Samantha     | bigactivities.com |
| 7000        | Reynolds  | Allen        | checkyourmath.com |
| 8000        | Anderson  | Paige        | <b>NULL</b>       |
| 9000        | Johnson   | <b>Derek</b> | techonthenet.com  |

SELECT \* FROM customers WHERE last\_name LIKE 'J%' ORDER BY last\_name;

There will be 2 records selected. These are the results that you should see:

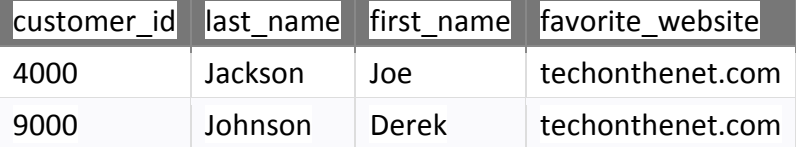

This example returns the records in the *customers* table where the *last\_name* starts with 'J'. As you can see, the records for the last names Jackson and Johnson have been returned.

Using Multiple **%** Wildcards in the LIKE Condition

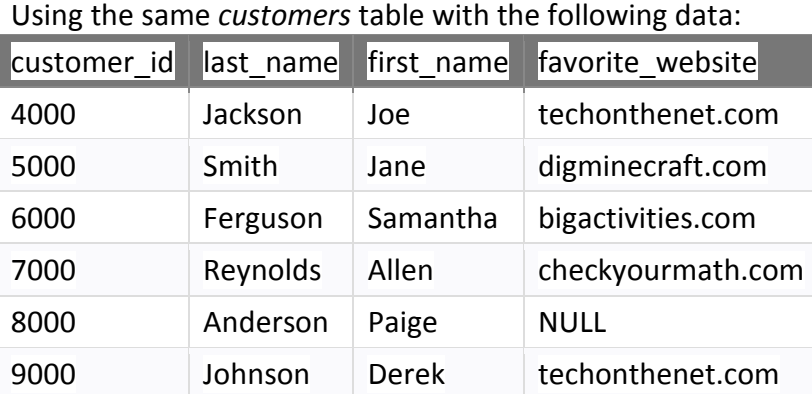

Let's try to find all *last\_name* values from the *customers* table where the *last\_name* contains the letter 'e'. Enter the following SQL statement:

SELECT last\_name FROM customers WHERE last\_name LIKE '%e%' ORDER BY last\_name;

There will be 3 records selected. These are the results that you should see:

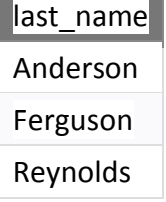

## Example - Using \_ Wildcard in the LIKE Condition

Remember that wildcard is looking for exactly one character, unlike the % wildcard. Using the *categories* table with the following data:

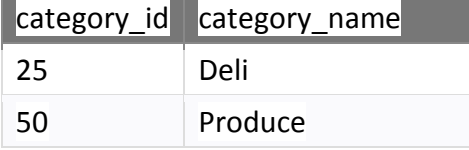

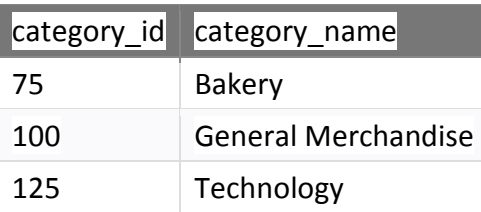

Let's try to find all records from the *categories* table where the *category id* is 2-digits long and ends with '5'.

Enter the following SQL statement:

SELECT \* FROM categories WHERE category id LIKE '\_5';

There will be 2 records selected. These are the results that you should see:

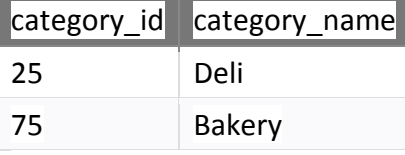

In this example, there are 2 records that will pattern match - the *category\_id values* 25 and 75. Notice that the *category id* of 125 was not selected because, the wilcard matches only on a single character.

## Using Multiple **\_** Wildcards in the LIKE Condition

If you wanted to match on a 3-digit value that ended with '5', you would need to use the \_ wildcard two times. You could modify your query as follows:

SELECT \* FROM categories WHERE category id LIKE ' \_ 5';

Now you will return the *category\_id* value of 125:

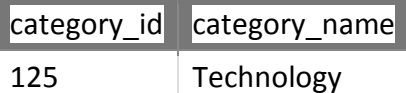

Example - Using the NOT Operator with the LIKE Condition

Next, let's look at an example of how to use the NOT Operator with the LIKE condition. In this example, we have a table called *suppliers* with the following data:

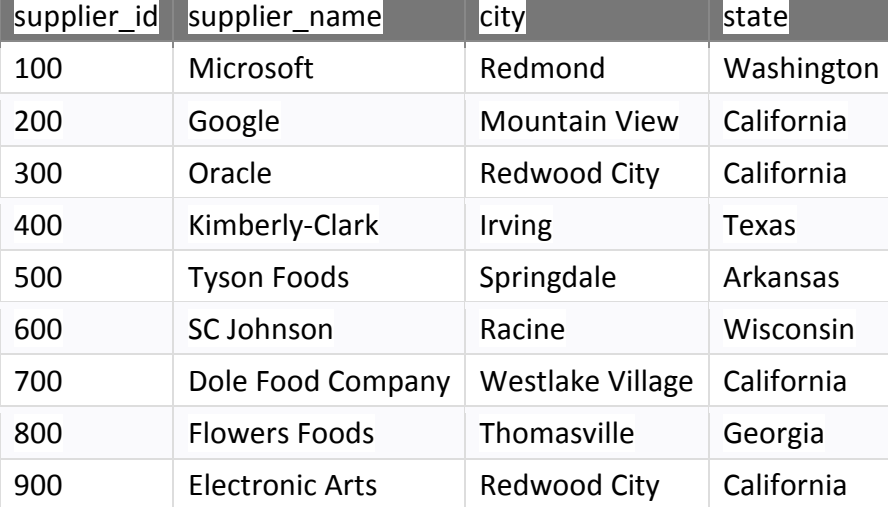

Let's look for all records in the *suppliers* table where the *supplier\_name* does **not** contain the letter 'o'.

Enter the following SQL statement:

SELECT \* FROM suppliers WHERE supplier\_name NOT LIKE '%o%';

There will be 1 record selected. These are the results that you should see:

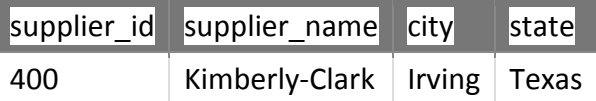

In this example, there is only one record in the *suppliers* table where the *supplier\_name* does not contain the letter 'o'.

## Example - Using Escape Characters with the LIKE Condition

It is important to understand how to "Escape Characters" when pattern matching. You can escape % or \_ and search for the literal versions instead.

In this example, we a table called *test* with the following data:

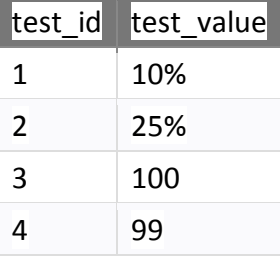

We could return all records from the *test* table where the *test\_value* contains the % literal. Enter the following SQL statement:

SELECT \* FROM test WHERE test\_value LIKE '%!%%' escape '!';

These are the results that you should see:

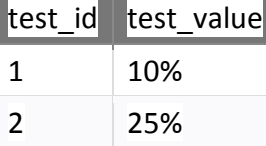

You could further modify the above example and only return *test\_values* that start with 1 and contain the % literal.

Enter the following SQL statement:

SELECT \* FROM test WHERE test\_value LIKE '1%!%%' escape '!';

These are the results that you should see:

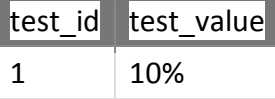

## **SQL: EXISTS Condition**

The SQL EXISTS condition is used in combination with a subquery and is considered to be met, if the subquery returns at least one row. It can be used in a SELECT, INSERT, UPDATE, or DELETE statement.

*Syntax* 

## WHERE EXISTS ( subquery );

here, **subquery :** 

- The *subquery* is a SELECT statement.
- If the *subquery* returns at least one record in its result set, the EXISTS clause will evaluate to true and the EXISTS condition will be met.
- If the *subquery* does not return any records, the EXISTS clause will evaluate to false and the EXISTS condition will not be met.

#### Note

• SQL statements that use the EXISTS condition are very inefficient since the sub-query is rerun for EVERY row in the outer query's table. There are more efficient ways to write most queries, that do not use the EXISTS condition.

# Example - Using EXISTS Condition with the SELECT Statement

In this example, we have a *customers* table with the following data:

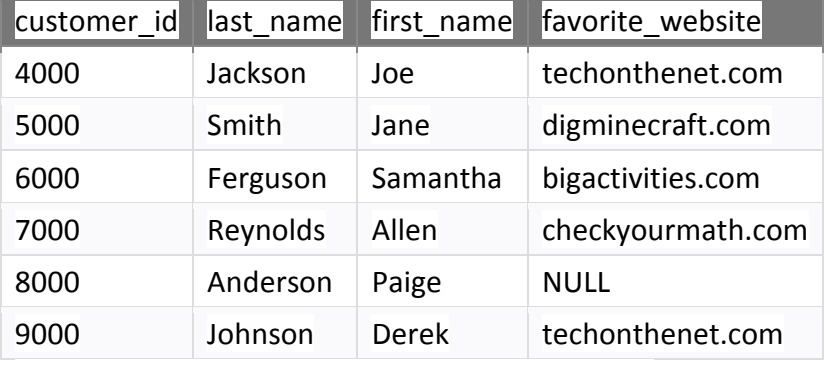

And a table called *orders* with the following data:

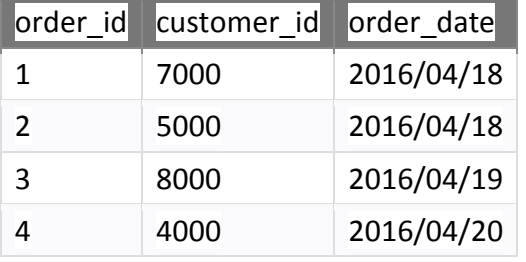

# **Order by**

- The ORDER BY keyword is used to sort the result-set in ascending or descending order.
- The ORDER BY keyword sorts the records in ascending order by default.
- To sort the records in descending order, use the DESC keyword.

# *Syntax*

SELECT column1,column2,..... FROM table\_name ORDER BY column1,column2... ASC | DESC;

here, ASC :Optional.

 ASC sorts the result set in ascending order by expression. This is the default behavior, if no modifier is provider.

DESC :Optional. DESC sorts the result set in descending order by expression.

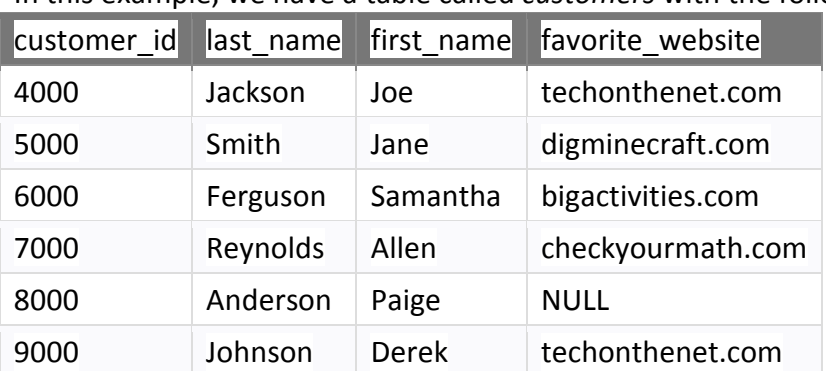

## Example - Sorting Results in Ascending Order

In this example, we have a table called *customers* with the following data:

# SELECT \* FROM customers ORDER BY last\_name;

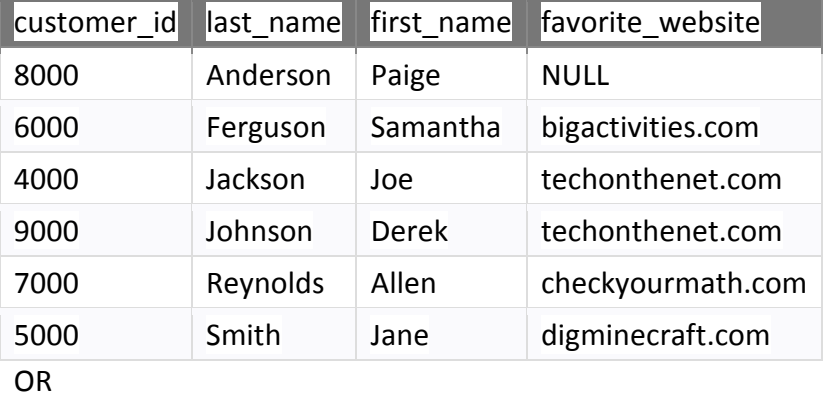

There will be 6 records selected. These are the results that you should see:

SELECT \* FROM customers ORDER BY last\_name ASC;

## Example - Sorting Results in descending order

In this example, we have a table called *suppliers* with the following data:

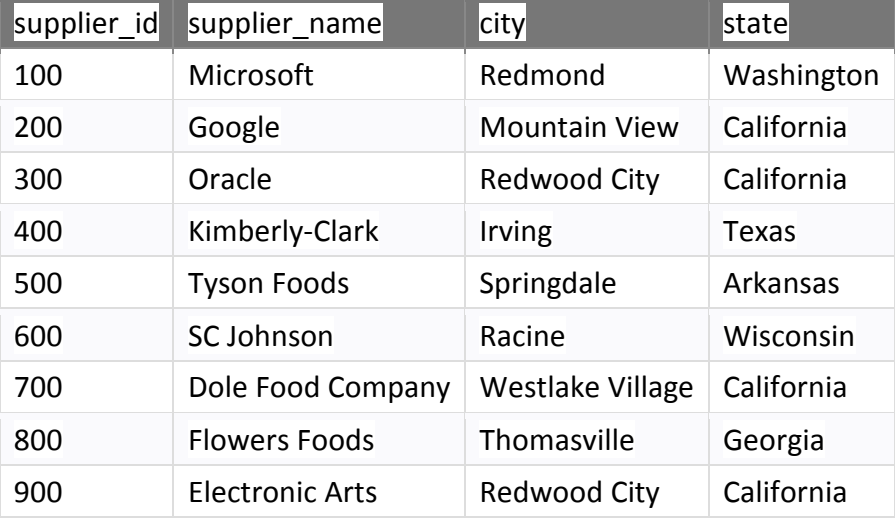

SELECT \* FROM suppliers WHERE supplier\_id > 400 ORDER BY supplier\_id DESC;

There will be 5 records selected. These are the results that you should see:

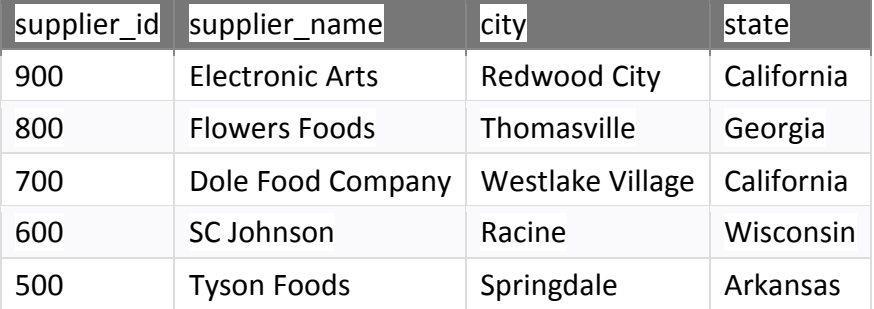

## Example - Using both ASC and DESC attributes

In this example, let's use the same *products* table as the previous example:

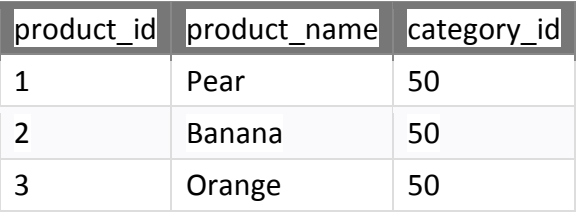

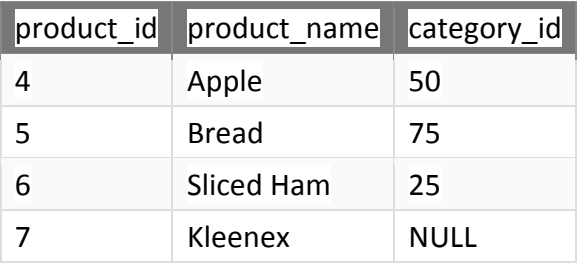

SELECT \* FROM products WHERE product id <> 7 ORDER BY category id DESC, product name ASC;

There will be 6 records selected. These are the results that you should see:

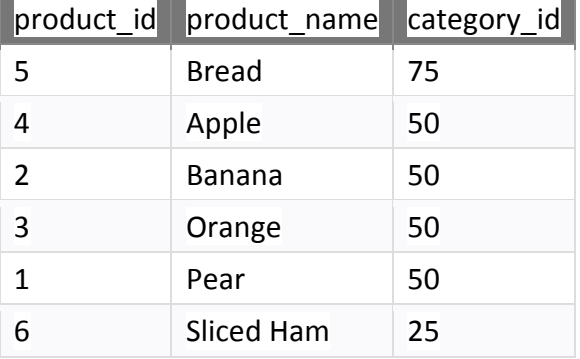

# **Group by**

- The Group By statement is used for organizing similar data into groups.
- The data is further organized with the help of equivalent function.
- Group by clause is used to group the results of a SELECT query based on one or more columns.
- It is also used with SQL functions to group the result from one or more tables.
- It means, if different rows in a precise column have the same values, it will arrange those rows in a group.
	- o The SELECT statement is used with the GROUP BY clause in the query.
	- o WHERE clause is placed before the GROUP BY clause.
	- o ORDER BY clause is placed after the GROUP BY clause.

#### *Syntax :*

SELECT expression1, expression2, ... expression\_n, function\_name(aggregate\_expression) FROM tables

[WHERE conditions]

GROUP BY expression1, expression2, ... expression\_n

[ORDER BY expression [ ASC | DESC ]];

Here

**expression1, expression2, ... expression\_n** :Expressions that are not encapsulated within an aggregate function and must be included in the GROUP BY Clause at the end of the SQL statement.

**aggregate function:** This is an aggregate function such as the SUM, COUNT, MIN, MAX, or AVG functions.

**aggregate expression:** This is the column or expression that the *aggregate function* will be used on.

**tables :** The tables that you wish to retrieve records from. There must be at least one table listed in the FROM clause.

**WHERE conditions :** Optional.

These are conditions that must be met for the records to be selected. **ORDER BY expression:** Optional.

> The expression used to sort the records in the result set. If more than one expression is provided, the values should be comma separated.

**ASC |DESC :**Optional.

 ASC sorts the result set in ascending order by *expression*. This is the default behavior, if no modifier is provider.

DESC sorts the result set in descending order by expression.

## Example of **Group by** in a Statement

Consider the following Emp table.

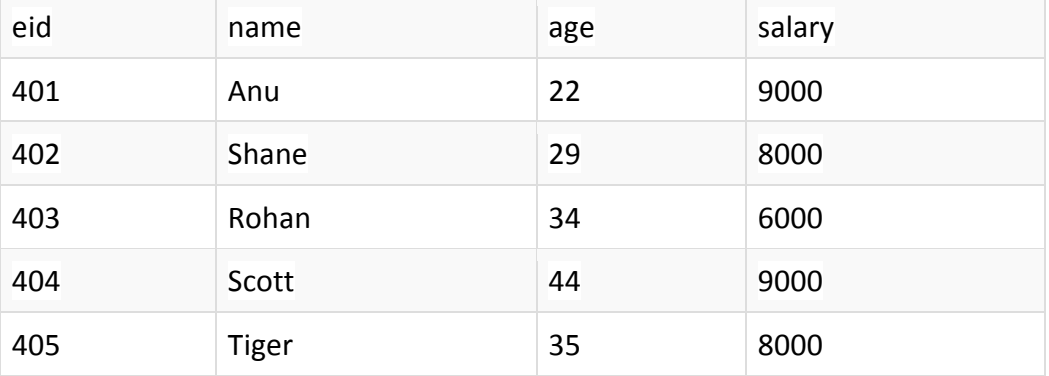

SQL query for the above requirement will be,

SELECT name, age FROM Emp GROUP BY salary

Result will be,

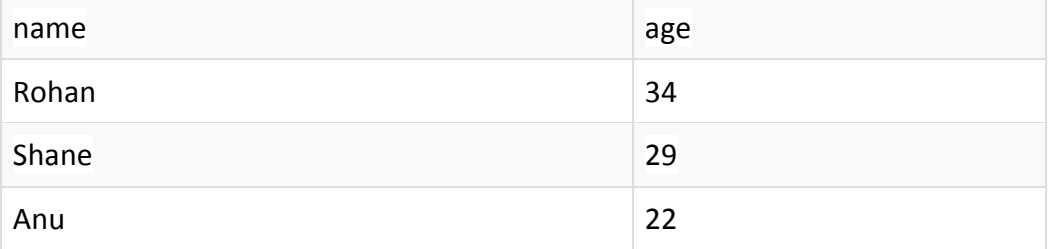

## Example of **Group by** in a Statement with **WHERE** clause

Consider the following Emp table

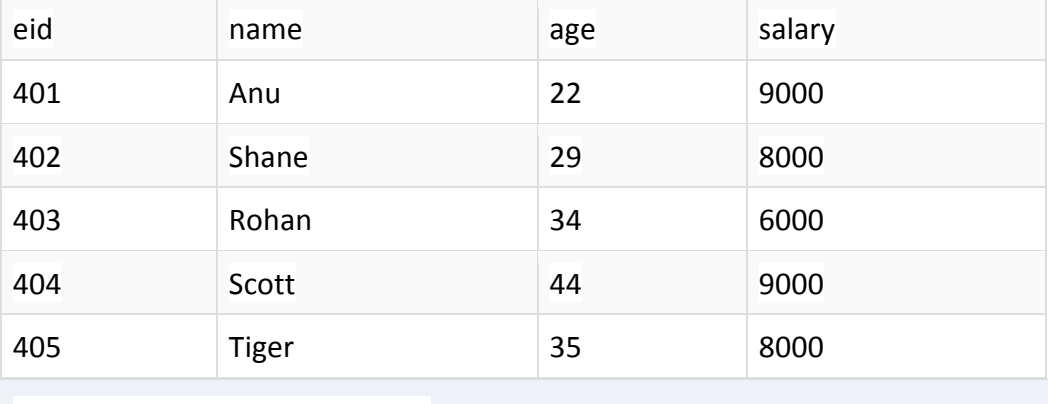

SELECT name, salary FROM Emp WHERE age > 25 GROUP BY salary

Result will be.

name salary salary

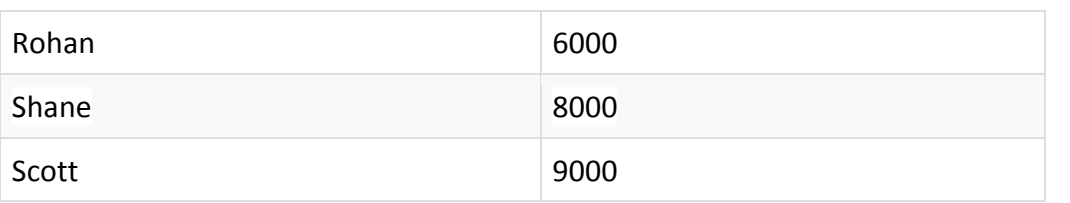

You must remember that Group By clause will always come at the end of the SQL query, just like the Order by clause.

## Example - Using GROUP BY with the SUM Function

In this example, we have a table called *employees* with the following data:

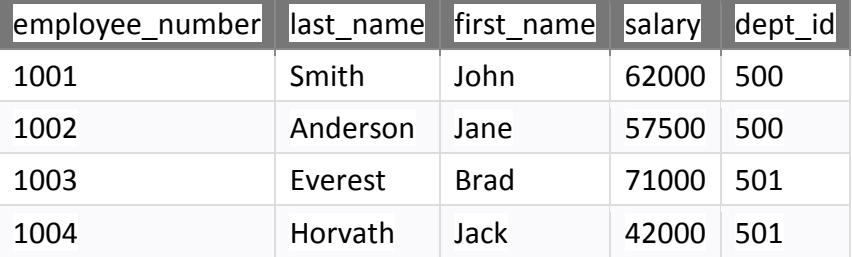

SELECT dept\_id, SUM(salary) AS total\_salaries FROM employees GROUP BY dept\_id;

There will be 2 records selected. These are the results that you should see:

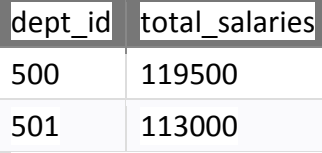

In this example, we've used the SUM function to add up all of the salaries for each *dept\_id* and we've aliased the results of the SUM function as *total\_salaries*.

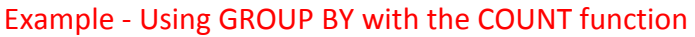

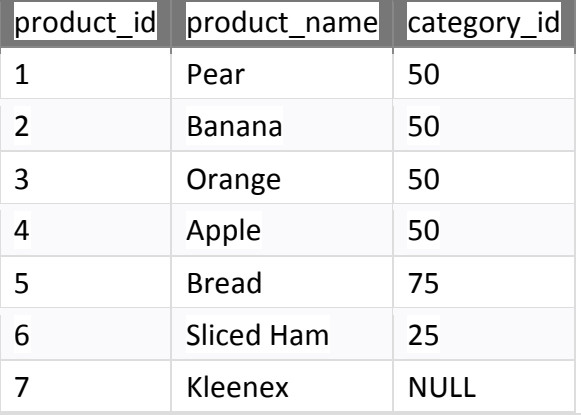

SELECT category\_id, COUNT(\*) AS total\_products FROM products WHERE category id IS NOT NULL GROUP BY category id ORDER BY category id;

There will be 3 records selected. These are the results that you should see:

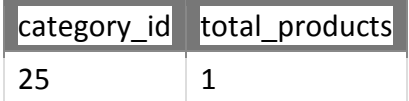

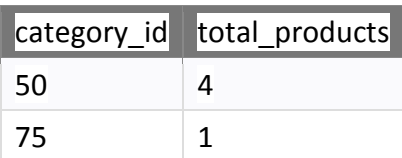

## Example - Using GROUP BY with the MIN function

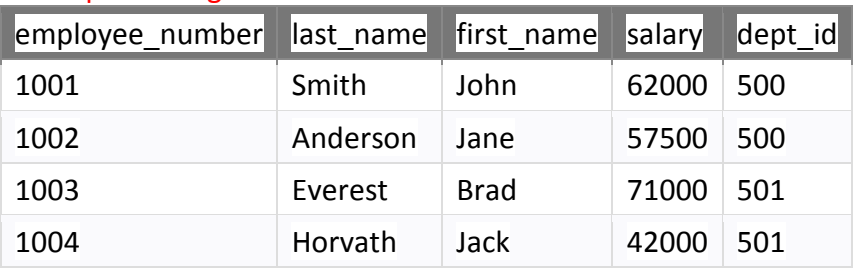

SELECT dept\_id, MIN(salary) AS lowest\_salary FROM employees GROUP BY dept\_id;

There will be 2 records selected. These are the results that you should see:

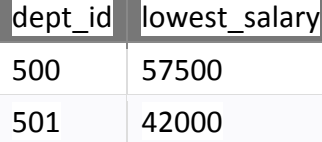

## Example - Using GROUP BY with the MAX function

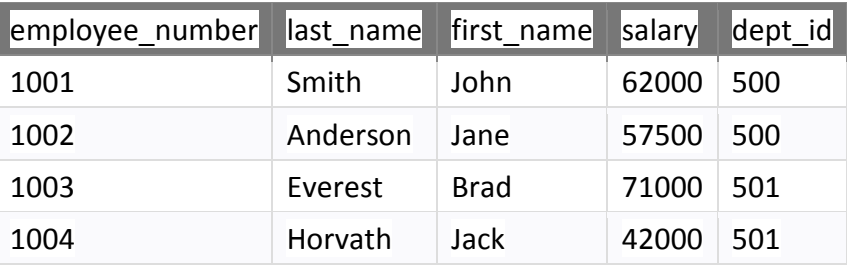

SELECT dept\_id, MAX(salary) AS highest\_salary FROM employees GROUP BY dept\_id;

There will be 2 records selected. These are the results that you should see:

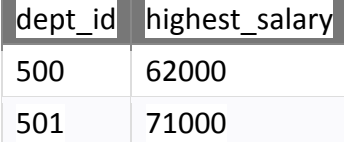

## **Distinct**

• The SQL DISTINCT command is used with SELECT key word to retrieve only distinct or unique data.

OR

- The SQL DISTINCT clause is used to remove duplicates from the result set of a SELECT statement.
- In a table, there may be a chance to exist a duplicate value and sometimes we want to retrieve only unique values. In such scenarios, SQL SELECT DISTINCT statement is used.

#### *Syntax:*

SELECT DISTINCT column\_name ,column\_name FROM table\_name [WHERE conditions];

#### HERE,

expressions : The columns or calculations that you wish to retrieve.

tables : The tables that you wish to retrieve records from. There must be at least one table listed in the FROM clause.

WHERE conditions : Optional. The conditions that must be met for the records to be selected. **Note** 

- When only one expression is provided in the DISTINCT clause, the query will return the unique values for that expression.
- When more than one expression is provided in the DISTINCT clause, the query will retrieve unique combinations for the expressions listed.
- In SQL, the DISTINCT clause doesn't ignore NULL values. So when using the DISTINCT clause in your SQL statement, your result set will include NULL as a distinct value.

#### Example :

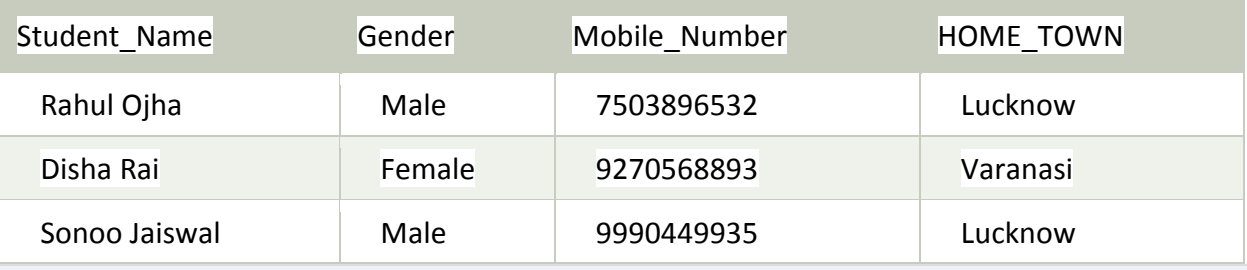

SELECT DISTINCT home\_town

FROM students

Now, it will return two rows.

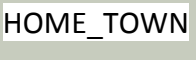

Lucknow

Varanasi

#### Example - Finding Unique Values in a Column

In this example, we have a table called *suppliers* with the following data:

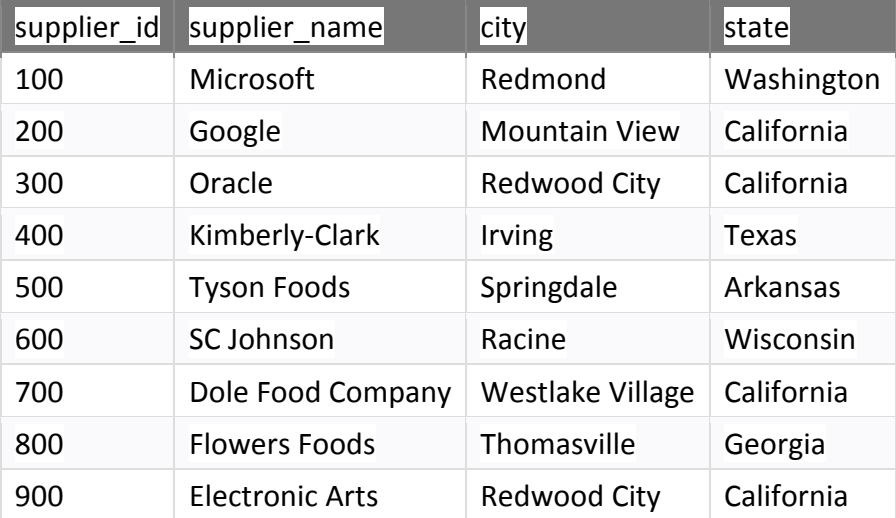

## SELECT DISTINCT state FROM suppliers ORDER BY state;

There will be 6 records selected. These are the results that you should see:

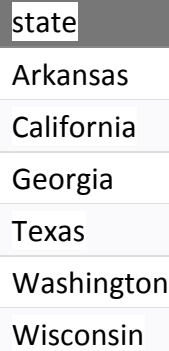

## Example - Finding Unique Values in Multiple Columns

Using the same *suppliers* table from the previous example, enter the following SQL statement:

SELECT DISTINCT city, state FROM suppliers ORDER BY city, state;

There will be 8 records selected. These are the results that you should see:

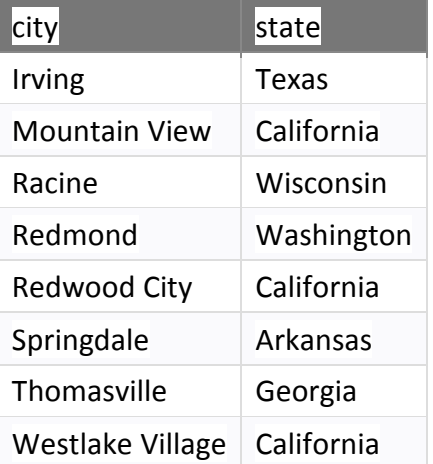

## Example - How the DISTINCT Clause handles NULL Values

In this example, we have a table called *products* with the following data:

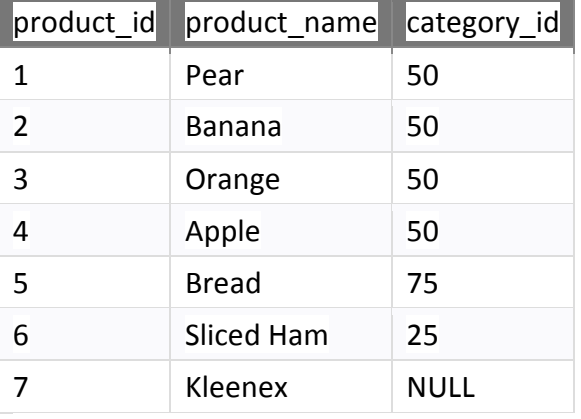

Now let's select the unique values from the *category id* field which contains a NULL value.

SELECT DISTINCT category\_id FROM products ORDER BY category\_id;

There will be 4 records selected. These are the results that you should see:

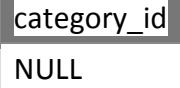

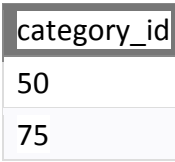

## **5.1.4 Use of Alias**

- SELECT AS is used to assign temporary names to table or column name or both.
- This is known as creating Alias.

## **Why use Alias in SQL?**

1. To reduce the amount of time to query by temporary replacing the complex & long table and column names with simple & short names.

2. This method is also used to protect the column names of the databases by not showing the real column names on the screen.

3. Alias are useful when we are working with JOIN operations or aggregate functions such as COUNT, SUM etc.

## **Alias Facts**

1. An alias only temporary renames the column or table name, it lasts for the duration of select query. The changes to the names are not permanent.

2. This technique of creating alias is generally used by DBA (Database Administrators) or Database users.

3. The temporary table name is also called correlation name.

## *Syntax:*

column\_name [AS] alias\_name

OR

table\_name [AS] alias\_name

#### Here, **column\_name : The original name of the column that you wish to alias.**

 table\_name : The original name of the table that you wish to alias. alias name : The temporary name to assign.

## Note

- If the *alias\_name* contains spaces, you must enclose the *alias\_name* in quotes.
- It is acceptable to use spaces when you are aliasing a column name. However, it is not generally good practice to use spaces when you are aliasing a table name.
- The *alias name* is only valid within the scope of the SQL statement.

## Alias Example

#### **Table: STUDENT**

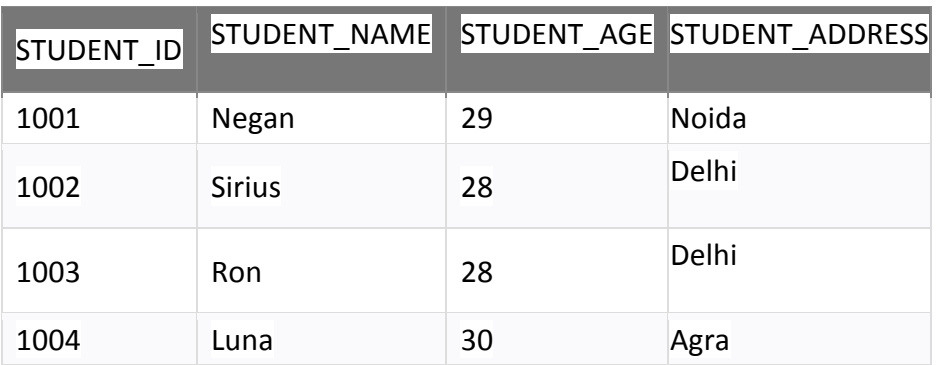

Query :

## SELECT STUDENT\_ID AS ID, STUDENT\_NAME AS NAME, STUDENT\_ADDRESS ADDRESS FROM STUDENT;

## Result:

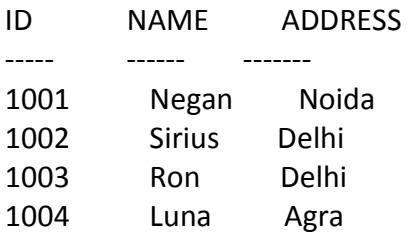

## Example - How to Alias a Column Name

Generally, aliases are used to make the column headings in your result set easier to read. Most commonly, you will alias a column when using an aggregate function such as MIN, MAX, AVG, SUM or COUNT in your query.

Let's look at an example of how to use to alias a column name in SQL. In this example, we have a table called *employees* with the following data:

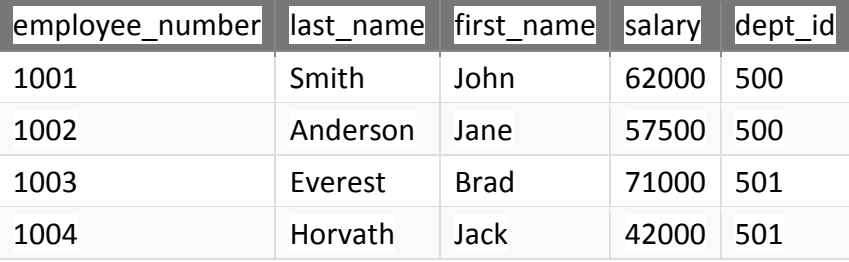

## SELECT dept\_id, COUNT(\*) AS total FROM employees GROUP BY dept\_id;

There will be 2 records selected. These are the results that you should see:

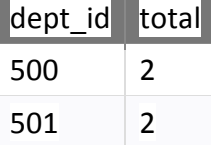

In this example, we've aliased the COUNT(\*) field as total. As a result, total will display as the heading for the second column when the result set is returned. Because our *alias\_name* did not include any spaces, we are not required to enclose the *alias\_name* in quotes.

## **5.2 Constraints ( Table level and Attribute Level)**

- Constraints are the rules that we can apply on the type of data in a table.
- SQL Constraints are rules used to limit the type of data that can go into a table, to maintain the accuracy and integrity of the data inside table.
- Constraints can be divided into the following two types,
	- 1. Column level constraints: Limits only column data.
	- 2. Table level constraints: Limits whole table data.
- Constraints are used to make sure that the integrity of data is maintained in the database.
- Following are the most used constraints that can be applied to a table.
	- NOT NULL : Ensures that a column cannot have a NULL value
	- UNIQUE : Ensures that all values in a column are different
- PRIMARY KEY : A combination of a NOT NULL and UNIQUE. Uniquely identifies each row in a table
- FOREIGN KEY : Uniquely identifies a row/record in another table
- CHECK: Ensures that all values in a column satisfies a specific condition
- DEFAULT : Sets a default value for a column when no value is specified

## NOT NULL:

- NOT NULL constraint makes sure that a column does not hold NULL value.
- When we don't provide value for a particular column while inserting a record into a table, it takes NULL value by default.
- By specifying NULL constraint, we can be sure that a particular column(s) cannot have NULL values.

## Example 1:

CREATE TABLE STUDENT(ROLL\_NO INT NOT NULL,STU\_NAME VARCHAR (35) NOT NULL, STU AGE INT NOT NULL, STU\_ADDRESS VARCHAR (235), PRIMARY KEY (ROLL\_NO) );

Example 2:

CREATE TABLE Persons ( ID int NOT NULL, LastName varchar(255) NOT NULL, FirstName varchar(255) NOT NULL, Age int);

## CHECK:

- Using the CHECK constraint we can specify a condition for a field, which should be satisfied at the time of entering values for this field.
- For example, the below query creates a table Student and specifies the condition for the field AGE as  $(AGE \ge 18)$ .

## Example 1:

CREATE TABLE Student(ID int(6) NOT NULL,NAME varchar(10) NOT NULL,AGE int NOT NULL  $CHECK (AGE >= 18)$  );

## Example 2:

CREATE table Student( s id int NOT NULL CHECK(s\_id > 0), Name varchar(60) NOT NULL, Age int );

The above query will restrict the s id value to be greater than zero.

## DEFAULT

- The DEFAULT constraint is used to provide a default value for a column while inserting a record into a table.
- The default value will be added to all new records IF no other value is specified.
- That is, if at the time of entering new records in the table if the user does not specify any value for these fields then the default value will be assigned to them.
- For example, the below query will create a table named Student and specify the default value for the field AGE as 18.

#### EXAMPLE 1:

 $\left($ 

CREATE TABLE Student

```
ID int(6) NOT NULL, 
NAME varchar(10) NOT NULL, 
AGE int DEFAULT 18 
);
```
#### EXAMPLE 2:

CREATE TABLE STUDENT(ROLL\_NO INT NOT NULL, STU\_NAME VARCHAR (35) NOT NULL, STU AGE INT NOT NULL, EXAM\_FEE INT DEFAULT 10000, STU\_ADDRESS VARCHAR (35) , PRIMARY KEY (ROLL\_NO) );

#### UNIQUE

- UNIQUE constraint ensures that a field or column will only have unique values that is columns are different.
- A UNIQUE constraint field will not have duplicate data. This constraint can be applied at column level or table level.
- This constraint helps to uniquely identify each row in the table. i.e. for a particular column, all the rows should have unique values.
- We can have more than one UNIQUE columns in a table.
- Both the UNIQUE and PRIMARY KEY constraints provide a guarantee for uniqueness for a column or set of columns.
- A PRIMARY KEY constraint automatically has a UNIQUE constraint.
- However, you can have many UNIQUE constraints per table, but only one PRIMARY KEY constraint per table.
- For example, the below query creates a tale Student where the field ID is specified as UNIQUE. i.e, no two students can have the same ID. Unique constraint in detail.

#### EXAMPLE 1:

CREATE TABLE Student (ID int(6) NOT NULL **UNIQUE**, NAME varchar(10), ADDRESS varchar(20));

Using **UNIQUE** constraint after Table is created (Column Level)

ALTER TABLE Student ADD UNIQUE(s id);

The above query specifies that s\_id field of Student table will only have unique value.

#### Example:

Here we are setting up the UNIQUE Constraint for two columns: STU\_NAME & STU\_ADDRESS. which means these two columns cannot have duplicate values.

Note: STU\_NAME column has two constraints (NOT NULL and UNIQUE both) setup.

CREATE TABLE STUDENTS( ROLL\_NO INT NOT NULL,

STU\_NAME VARCHAR (35) NOT NULL UNIQUE, STU AGE INT NOT NULL, STU\_ADDRESS VARCHAR (35) UNIQUE, PRIMARY KEY (ROLL NO) );

## Primary Key

- Primary Key is a field which uniquely identifies each row in the table.
- If a field in a table as **primary** key, then the field will not be able to contain NULL values as well as all the rows should have unique values for this field.
- So, in other words we can say that this is combination of NOT NULL and UNIQUE constraints.

## EXAMPLE 1:

• A table can have only one field as primary key.Below query will create a table named Student and specifies the field ID as primary key.

CREATE TABLE Student ( ID int(6) NOT NULL UNIQUE, NAME varchar(10), ADDRESS varchar(20), PRIMARY KEY(ID)  $\hspace{1.6cm}$ );

## **Using PRIMARY KEY constraint at Table Level**

CREATE table Student (s id int PRIMARY KEY, Name varchar(60) NOT NULL, Age int);

The above command will creates a PRIMARY KEY on the s\_id.

## **Using PRIMARY KEY constraint at Column Level**

ALTER table Student ADD PRIMARY KEY (s id);

The above command will creates a PRIMARY KEY on the s\_id.

## **MySQL / SQL Server / Oracle / MS Access:**

```
CREATE TABLE Persons ( 
   ID int NOT NULL, 
   LastName varchar(255) NOT NULL, 
   FirstName varchar(255), 
   Age int, 
   CONSTRAINT PK_Person PRIMARY KEY (ID,LastName) 
);
```
#### **SQL PRIMARY KEY on ALTER TABLE**

To create a PRIMARY KEY constraint on the "ID" column when the table is already created, use the following SQL:

#### **MySQL / SQL Server / Oracle / MS Access:**

ALTER TABLE Persons ADD PRIMARY KEY (ID);

#### Foreign Key

- Foreign Key is a field in a table which uniquely identifies each row of a another table.
- That is, this field points to primary key of another table.
- This usually creates a kind of link between the tables.

• The table containing the foreign key is called the child table, and the table containing the candidate key is called the referenced or parent table.

#### **Consider the two tables as shown below: Orders Table :**

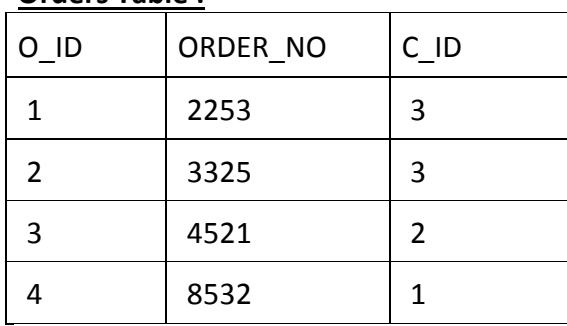

# **Customers Table :**

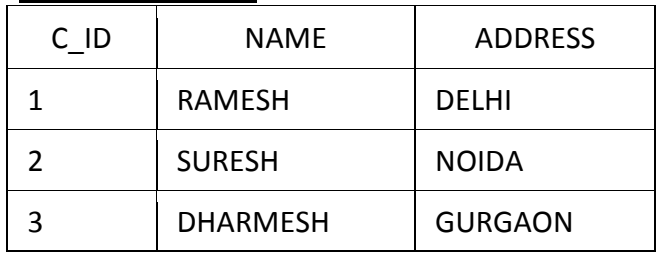

- As we can see clearly that the field C ID in Orders table is the primary key in Customers table, i.e. it uniquely identifies each row in the Customers table.
- Therefore, it is a Foreign Key in Orders table.

## Using FOREIGN KEY constraint at Table Level

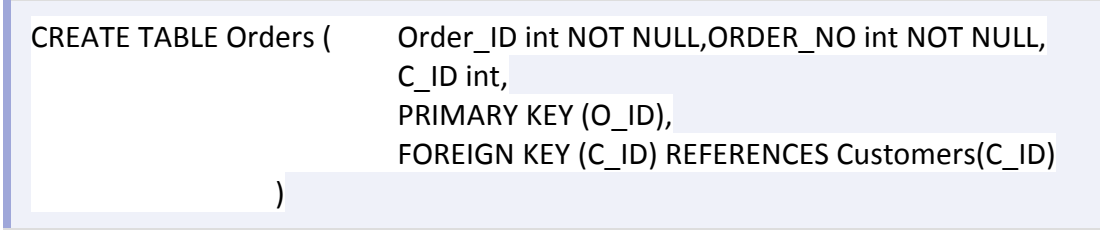

## Using FOREIGN KEY constraint at Column Level

ALTER table Order ADD FOREIGN KEY (c\_id) REFERENCES Customer\_Detail(c\_id);

## On Delete Cascade

- ON DELETE CASCADE clause in is used to automatically **remove** the matching records from the child table when we delete the rows from the parent table.
- It is a kind of referential action related to the **foreign key**.
- Suppose we have created two tables with a FOREIGN KEY in a foreign key relationship, making both tables a parent and child.
- Next, we define an ON DELETE CASCADE clause for one FOREIGN KEY that must be set for the other to succeed in the cascading operations.
- If the ON DELETE CASCADE is defined for one FOREIGN KEY clause only, then cascading operations will throw an error.

## **What is On Delete Cascade clause of foreign key?**

On Delete Cascade as the name suggests deletes the dependent column entry in child table when there is any attempt of deleting the corresponding value in Parent table.

You can define foreign key with ON DELETE CASCADE clause either using create table or using alter table statement.

## **Example of On Delete Cascade Clause**

We will again define two tables with the name as Authors and Books. Authors will be our parent table with two columns author id and author name. We will use author id column as reference column for our foreign key constraint thus it's mandatory for us to define this column either as primary key or unique key. Please read about Foreign Key for more information.

## **Let's create our parent table Authors –**

```
CREATE TABLE author 
\left(PRIMARY KEY, athr_aid_pk CONSTRAINT NUMBER(3) author_id 
VARCHAR2(30) author name
);
```
Read How To Define Primary Key Using Create Table

Now we will create our child table called Books. Child table books will consist of 3 columns – book id, book title and book author id. We will define foreign key on book author id column.

```
CREATE TABLE books 
\left(NUMBER(3), book_id 
VARCHAR2(30), book_title 
NUMBER(3), book_price 
ON DELETE CASCADE author(author_id) REFERENCES bok_ai_fk CONSTRAINT
NUMBER(3) book author id
);
```
Here we have our child table. In this table the column book author id will serve as the foreign key.

 If you will see the foreign key definition of this column then you will notice that at the end of the foreign key definition we specified our clause which is "On Delete Cascade".

This is the concept behind On Delete Cascade clause in brief. You can watch my tutorial on the same for some practical examples.

Also, please do share it with your friends and help me spread the word. Thank you & have a great day!

## **Types of keys in DBMS**

- 1. **Primary Key** A primary is a column or set of columns in a table that uniquely identifies tuples (rows) in that table.
- 2. **Super Key** A super key is a set of one of more columns (attributes) to uniquely identify rows in a table.
- 3. **Candidate Key** A super key with no redundant attribute is known as candidate key
- 4. **Alternate Key** Out of all candidate keys, only one gets selected as primary key, remaining keys are known as alternate or secondary keys.
- 5. **Composite Key** A key that consists of more than one attribute to uniquely identify rows (also known as records & tuples) in a table is called composite key.
- 6. **Foreign Key** Foreign keys are the columns of a table that points to the primary key of another table. They act as a cross-reference between tables.

#### **5.3 SQL Functions :**

- For doing operations on data sql has many built-in functions, they are categorised in two categories and further sub-categorised in different seven functions under each category.
- The categories are:

## 1. **Aggregate functions:**

These functions are used to do operations from the values of the column and a single value is returned.

- 1. AVG()
- Average returns average value after calculating it from values in a numeric column.

```
Syntax : SELECT AVG(column_name) FROM table_name
```
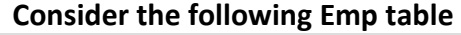

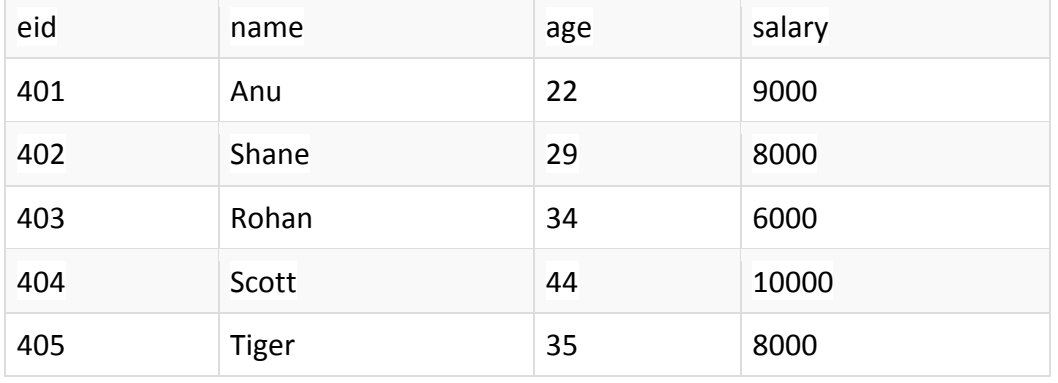

QUERY : SELECT avg(salary) from Emp;

#### **Result of the above query will be,**

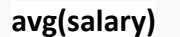

8200

## 2. COUNT()

• Count returns the number of rows present in the table either based on some condition or without condition.

Syntax : SELECT COUNT(column\_name) FROM table-name

#### **Consider the Emp table as in count() function :**

SELECT COUNT(name) FROM Emp WHERE salary = 8000;

#### **Result of the above query will be,**

**count(name)** 

**2** 

## LAST()

• LAST function returns the return last value of the selected column.

Syntax : SELECT LAST(column\_name) FROM table-name

SELECT LAST(salary) FROM emp;

Result of the above query will be,

last(salary)

8000

## 4. FIRST()

• First function returns first value of a selected column

Syntax : SELECT FIRST(column\_name) FROM table-name;

## **Consider the Emp table**

SELECT FIRST(salary) FROM Emp;

and the result will be,

first(salary)

9000

## 5. MAX()

• MAX function returns maximum value from selected column of the table.

Syntax: SELECT MAX(column\_name) from table-name;

Consider the Emp table

SELECT MAX(salary) FROM emp;

Result of the above query will be,

MAX(salary)

10000

#### 6. MIN()

• MIN function returns minimum value from a selected column of the table.

Syntax : SELECT MIN(column\_name) from table-name;

Consider the following Emp table,

SELECT MIN(salary) FROM emp;

Result will be,

MIN(salary)

6000

## 7. SUM()

• SUM function returns total sum of a selected columns numeric values.

Syntax: SELECT SUM(column\_name) from table-name;

Consider the following Emp table

SELECT SUM(salary) FROM emp;

Result of above query is,

SUM(salary)

41000

## **2. Scalar functions:**

- Scalar functions return a single value from an input value.
- Following are some frequently used Scalar Functions in SQL.
- These functions are based on user input, these too returns single value.

## 1. UCASE()

• UCASE function is used to convert value of string column to Uppercase characters.

Syntax : SELECT UCASE(column\_name) from table-name;

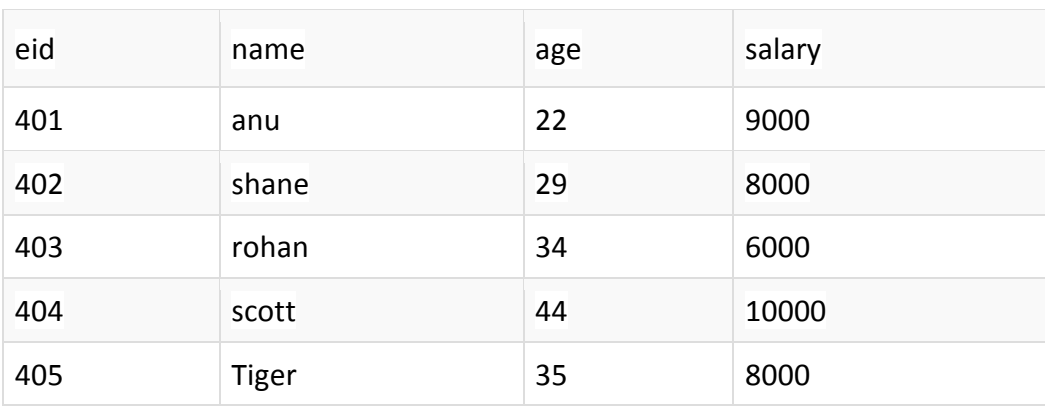

#### Consider the following Emp table

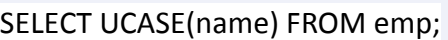

Result is,

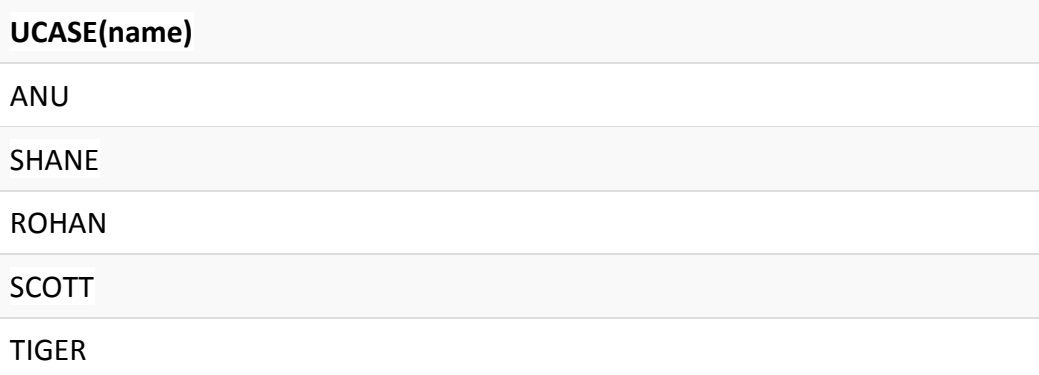

## 2. LCASE()

• LCASE function is used to convert value of string columns to Lowecase characters.

Syntax : SELECT LCASE(column\_name) FROM table-name;

Consider the following Emp table

#### SELECT LCASE(name) FROM emp;

Result will be,

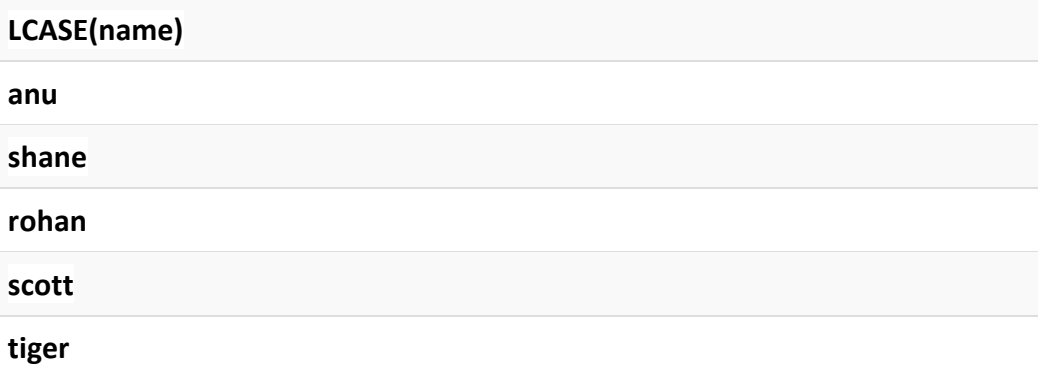

#### 3. MID()

• MID function is used to extract substrings from column values of string type in a table.

Syntax: SELECT MID(column\_name, start, length) from table-name;

Consider the following Emp table

## SELECT MID(name,2,2) FROM emp;

Result will come out to be,

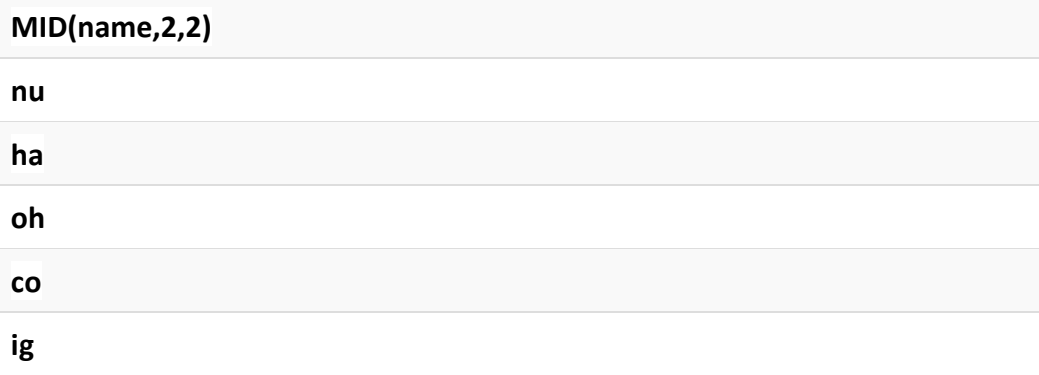

## 4. ROUND()

• ROUND function is used to round a numeric field to number of nearest integer. It is used on Decimal point values.

Syntax : SELECT ROUND(column\_name, decimals) from table-name;

Consider the following Emp table

SELECT ROUND(salary) from emp;

Result will be,

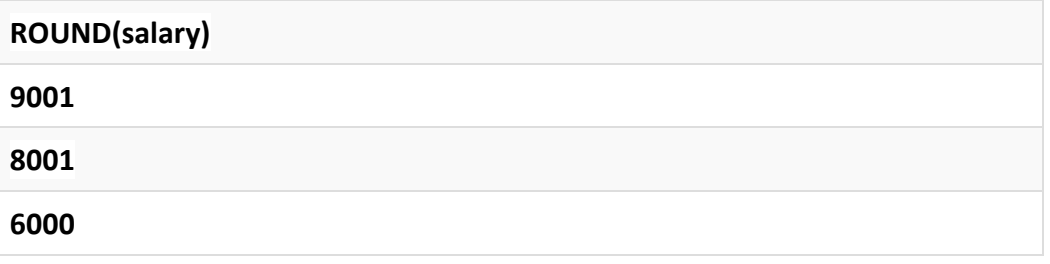

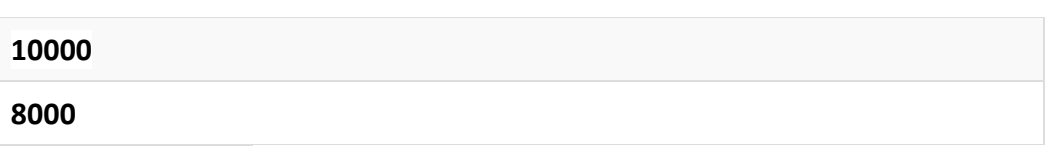

## Let's take another table **Students-Table**

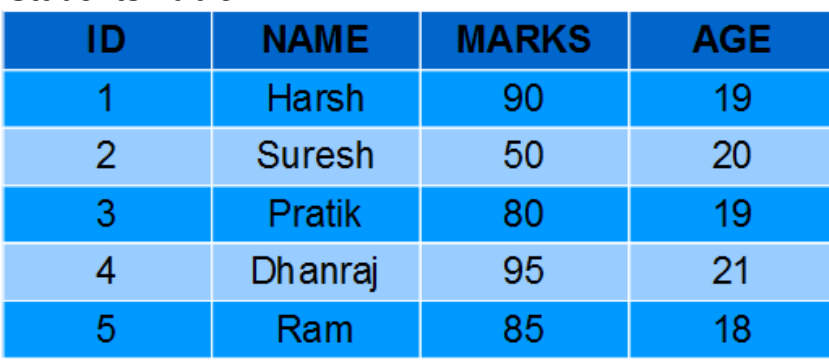

# 5. LEN()

• The LEN() function returns the length of the value in a text field.

Syntax : SELECT LENGTH(column\_name) FROM table\_name; n returns the length of the value in a text field.<br>ELECT LENGTH(column\_name) FROM table\_na<br>of names of students from Students table.

## **Queries**:

Fetching length of names of students from Students table.

# SELECT LENGTH(NAME) FROM Students;

## **Result:**

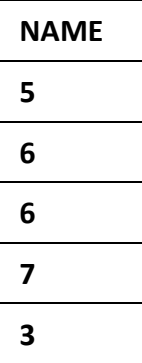

## 6. NOW()

• The NOW() function returns the current system date and time.

Syntax: SELECT NOW() FROM table\_name;

## **Queries:**

Fetching current system time.

## SELECT NAME, NOW() AS DateTime FROM Students;

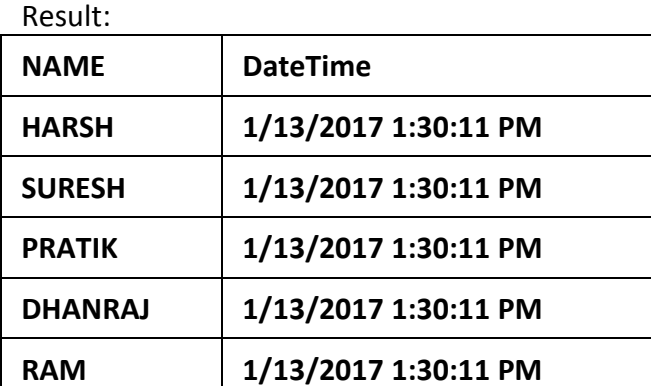

## 7. FORMAT()

• The FORMAT() function is used to format how a field is to be displayed.

Syntax: SELECT FORMAT(column\_name,format) FROM table\_name;

#### **Queries:**

Formatting current date as 'YYYY-MM-DD'.

## SELECT NAME, FORMAT(Now(),'YYYY-MM-DD') AS Date FROM Students;

#### Result:

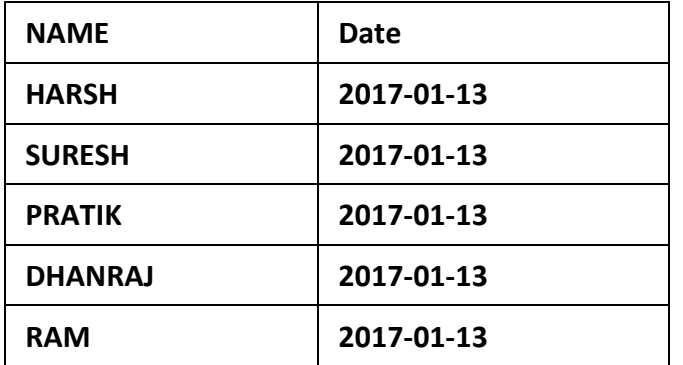

#### **5.4 Creating sequence**

- In Oracle, you can create an auto number field by using sequences.
- A sequence is an object in Oracle that is used to generate a number sequence.
- This can be useful when you need to create a unique number to act as a primary key.
- The value can have maximum of 38 digits.
- A sequence can be defined to:
	- o Generate numbers in ascending or descending order.
	- o Provide intervals between numbers.
- Caching of sequence numbers in memory to speed up their availability.
- A sequence is an independent object and can be used with any table that requires its output:
- Creating Sequences
- Minimum information required for generating number using a sequence is:
- The starting number
- The maximum number that can be generated by a sequence.
- The increment value for generating the next number.

#### Syntax:

CREATE SEQUENCE sequence\_name [ INCREMENT BY <IntegerValue> START WITH <IntegerValue> MINVALUE <IntegerValue> / NOMINVALUE MAXVALUE <IntegerValue> / NOMAXVALUE CYCLE/NOCYCLE CACHE <IntegerValue> / NOCACHE ORDER/NOORDER ]

Here,

- **Sequence** is always given a name so that it can be referenced later when required.
- **INCREMENT BY :** Specifies interval between sequence numbers. Can be positive or negative value but not zero. If omitted the default value is 1.
- **START WITH :** Specifies first sequence number. Default for ascending sequence is 1 and descending sequence is –1.
- **MINVALUE:** Specifies the sequence minimum value.
- **NOMINVALUE**: Specifies 1 for an ascending sequence and -10^26 for a descending sequence.
- **MAXVALUE:** Specifies the sequence maximum value.
- **NOMAXVALUE:** Specifies maximum of a 10^27 for an ascending sequence and –1 for a descending sequence.
- **CYCLE:** Specifies sequence continues to generate repeat values after reaching either its maximum value.
- **NOCYCLE:** Specifies sequence cannot generate more values after reaching the maximum value.
- **CACHE:** Specifies how many values of a sequence Oracle preallocates and keeps in memory for faster access. The minimum value for this is two.
- **NOCACHE**: Specifies that values of a sequence are not pre-allocated.
- **ORDER:** Guarantees that sequence number are generated in the order of request.Only necessary if using Parallel server in parallel mode option. In exclusive mode option a sequence always generates numbers in order.
- **NOORDER :** By default. Does not guarantee that sequence number are generated in the order of request. Only necessary if using Parallel server in parallel mode option.

## • Example :

SQL> CREATE SEQUENCE my\_seq INCREMENT BY 1 START WITH 1 MINVALUE 1 MAXVALUE 999 CYCLE;

Sequence created.

```
SQL> SELECT my_seq.NEXTVAL FROM DUAL;
```
NEXTVAL

--------

1

It DISPLAYS THE NEXTVALUE HELD IN CACHE.

• Following example explains how to access a sequence and its generated value in the INSERT statement.

SQL> INSERT INTO emp VALUES (myseq.nextval,'JACK','MANAGER',2850,40)

1 row created.

SQL> SELECT my\_seq.CURRVAL FROM DUAL;

CURRVAL

----------

1

IT DISPLAYS THE CURRENT VALUE IN THE SEQUENCE.

SQL> SELECT my\_seq.NEXTVAL FROM DUAL;

NEXTVAL

--------

2

## ALTERING A Sequence:

• A Sequence once created can be altered by following syntax:

ALTER SEQUENCE sequence\_name [ INCREMENT BY <IntegerValue> MINVALUE <IntegerValue> / NOMINVALUE MAXVALUE <IntegerValue> / NOMAXVALUE CYCLE/NOCYCLE CACHE <IntegerValue> / NOCACHE ORDER/NOORDER ]

The start value of a sequence cannot be altered.

#### • Example:

SQL> ALTER SEQUENCE my\_seq INCREMENT BY 2 CACHE 30;

• Sequence altered

SQL> SELECT my\_seq.NEXTVAL FROM DUAL;

**NEXTVAL** 

----------

4

#### DROPPING A Sequence:

• A sequence can be dropped as follows:

DROP SEQUENCE <SequenceName>;

#### • Example:

SQL> DROP SEQUENCE my\_seq;

Sequence dropped.

#### **5.5 Views :**

- In SQL, a view is a virtual table based on the result-set of an SQL statement.
- A view contains rows and columns, just like a real table. The fields in a view are fields from one or more real tables in the database.
- You can add SQL functions, WHERE, and JOIN statements to a view and present the data as if the data were coming from one single table.
- The table on which view is based is described in FROM clause of SELECT statement
- and the table is called the base table.
- View is created on top of the base table. Thus redundant data will not occupy disk storage.
- It can be queried exactly like queried on a base table.
- But query fired on view will run slowly as compared to base table.
- Some views are Read-Only View used only for looking at table data.
- Others are called Updateable View can be used to Insert, Update or Delete table as
- well as view data.

#### **Why views are created.**

- when data security is required.
- when data redundancy is to be kept to the minimum while maintaining data security.

**5.5.1 Creating simple view Syntax** 

CREATE [OR REPLACE] VIEW view\_name AS SELECT column\_name(s) FROM table\_name WHERE condition GROUP BY <Grouping criteria> HAVING <Predicate>

**OR REPLACE** keyword use to re-create the view if it already exists.

You can use this clause to change the definition of an existing view without dropping, recreating and regranting object privileges previously granted on it.

**Note:** the columns of the table are related to the view using a **one-to-one relationship.** 

#### SQL CREATE VIEW Examples

sample database selects every product in the "Products" table with a unit price higher than the average unit price:

CREATE VIEW V\_EMP\_AVGSAL AS SELECT EMPNO,ENAME,JOB,SAL FROM EMP WHERE SAL>(SELECT AVG(SAL) FROM EMP);

We can query the view above as follows:

SELECT \* FROM V\_EMP\_AVGSAL

#### **SELECTING DATA SET FROM A VIEW**

Once view has been created it can be queried exactly like a base table

#### **Syntax:**

SELECT COL1,COL2,…. FROM <ViewName>

Now you can query CUSTOMERS\_VIEW in similar way as you query

CREATE OR REPLACE VIEW V\_EMP AS SELECT EMPNO,ENAME, JOB,SAL;

SQL > SELECT \* FROM V\_EMP;

This would produce the following result:

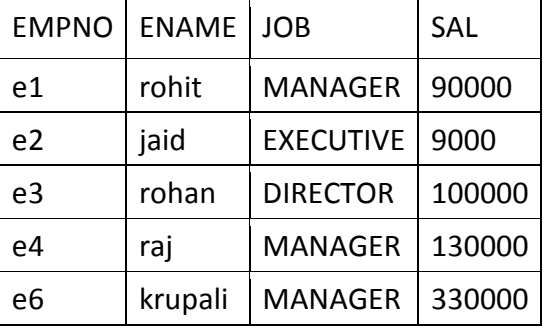

#### **Updateable Views:**

- View can be used for DML (ie the user can perform the insert,update and delete operation)
- View on which data manipulation can be done are called updateable views.
- When an updateable view name is given in an DML statement, modifications to data in the view will be immediately passed to the underlying table(base table).

#### **View to be updateable, it should meet following criterion:**

- View defined from **single table**
- If user wants to INSERT with the help of view, then PRIMARY KEY column(s)and all NOT NULL columns must be included in the view.
- User can UPDATE or DELETE records with the help of a view even if the PRIMARY KEY column and NOT NULL column(s) are excluded from view definition.

#### INSERT USING VIEWS created on single table

Sql> create table t1(name varchar2(10), id number);

Table created.

Sql> select \* from t1;

no rows selected

Sql> create view t1\_view as select \* from t1;

View created.

Sql> insert into t1\_view values('a',1);

1 row created.

```
Sql> select * from t1; 
Or 
Sql> select * from t1_view;
```

```
NAME ID 
==== == 
  a 1
```
UPDATE USING VIEWS created on single table

SQL> update t1\_view set name='ajay' where id=1;

1 row updated.

```
Sql> select * from t1; 
Or 
Sql> select * from t1_view;
```

```
NAME ID 
==== == 
 ajay 1
```
#### DELETE USING VIEWS created on single table

SQL> delete from t1\_view where id=1;

1 row deleted.

```
Sql> select * from t1; 
Or 
Sql> select * from t1_view;
```
no rows selected

#### **FOR VIEWS CREATED FROM MULTIPLE TABLE**

- A view can be created from more than one table.
- These tables will be linked by a join specified in the WHERE clause of the View definition.
- The behavior of view will vary in operations such as INSERT, UPDATE and DELETE depending on the following
	- $\rightarrow$  Whether tables were created using a Referencing clause
	- $\rightarrow$  Whether tables were created without any referencing clause and are actually standalone tables not related with one another in any way

#### **Views Defined From Multiple Tables (Which have No Referencing Clause)**

- If view is created from multiple tables which were not created using any referencing clause then though the PRIMARY Key column(s) as well as NOT NULL columns are included in the View definition the view's behavior will be as follow:
- The INSERT, UPDATE or DELETE OPERATION is not allowed.
- If attempted Oracle displays an error message.
- **For INSERT/UPDATE** 
	- ERROR at line 1:

ORA-01779: cannot modify a column which maps to a non key-preserved

- table
- **For DELETE**

ORA-01752: cannot delete from view without exactly one key-preserved table

#### **Views Defined From Multiple Tables (Created With a Referencing Clause)**

- If view is created from multiple tables which were created using any referencing clause then though the PRIMARY Key column(s) as well as NOT NULL columns are included in the View definition, the view will behave as follows:
	- $\rightarrow$  An **INSERT** operation is not allowed.
	- $\rightarrow$  A **DELETE or UPDATE** operations do not affect the Master table.
	- $\rightarrow$  The view can be used to **MODIFY** the columns of the detail table included in the view.

#### **Example**

Consider following tables:

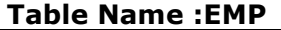

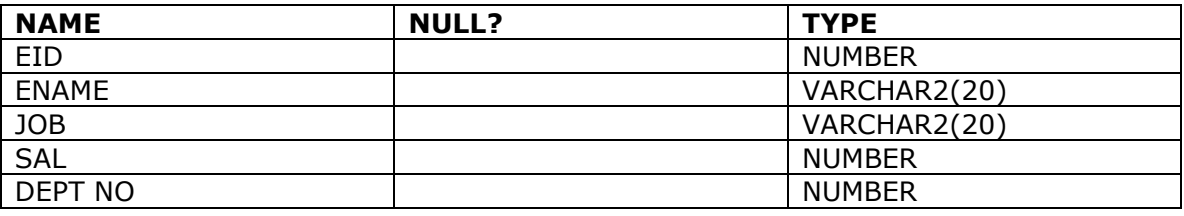

#### **Table Name : DEPT**

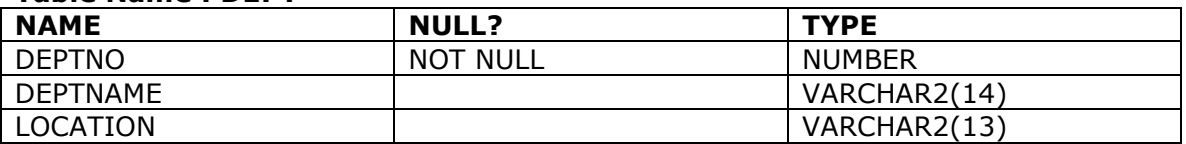

In the above tables there is no referencing clause defined. If view is created as follows:

CREATE OR REPLACE VIEW MYVIEW AS SELECT E.EID,E.ENAME,E.SAL,D.DEPTNO,D.LOC

FROM TEMPEMP E, TEMPDEPT D WHERE E.DEPTNO=D.DEPTNO;

• If either of following operation is performed the Oracle will give output as follows:

SQL> insert into myview values(7888,'daisy',1800,10,'chicago');

SQL>update myview set SAL=40000 where deptno=10;

4 rows updated

SQL> delete from myview where eid=7369;

1 row deleted

The above delete and modify operation also affects the base table.

#### **Common Restrictions On Updateable Views**

For a view to be updateable the view definition must not include:

- Aggregate functions.
- DISTINCT, GROUP BY or HAVING clause
- Sub-queries
- Constants, Strings or Value Expressions like SAL \* 10
- UNION, INTERSECT or MINUS clause
- If a view is defined from another view, the second view should be updateable

if the user tries to perform any of INSERT, UPDATE, DELETE operation , on view , which is created from a non-updateable view oracle returns the following error message.

#### • **For INSERT/UPDATE/DELETE**

ORA-01732: Data manipulation operation not legal on this view.

#### **Dropping view.**

You can delete a view with the DROP VIEW command. **Syntax** 

DROP VIEW view\_name

#### **Example**

DROP VIEW v\_empavgsal;

#### **5.5.2 Difference between View and Table**

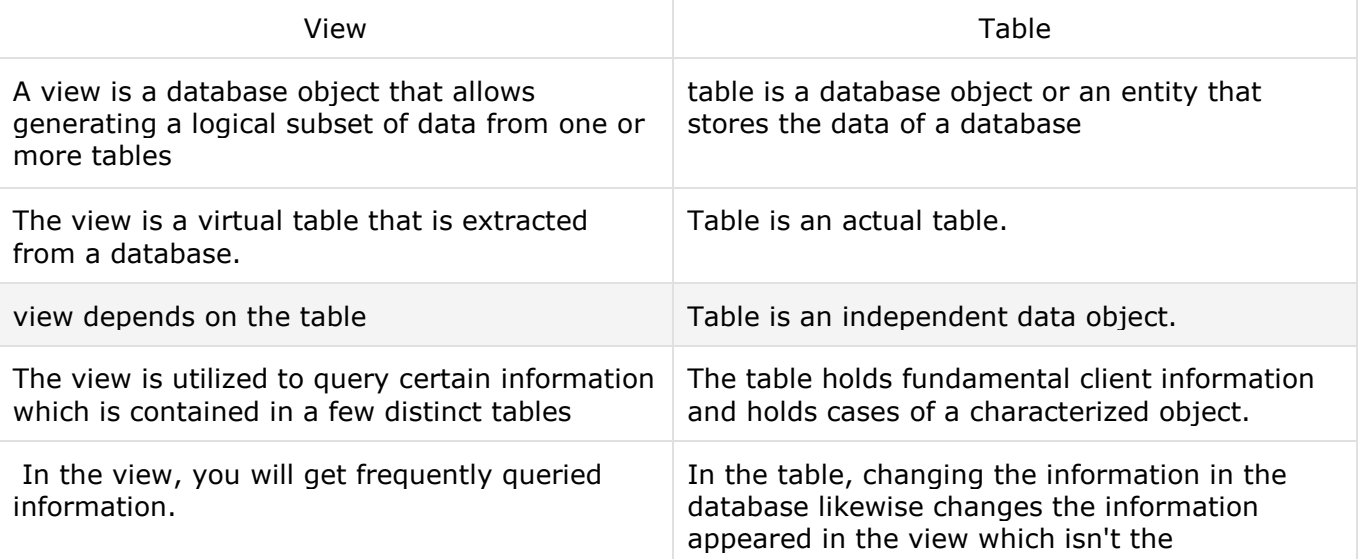